## **show dsc clock**

To display information about the dial shelf controller clock, use the **show dsc clock** command in privileged EXEC mode with the line card execute (**execute-on**) command.

**execute-on** *slot-number* **show dsc clock**

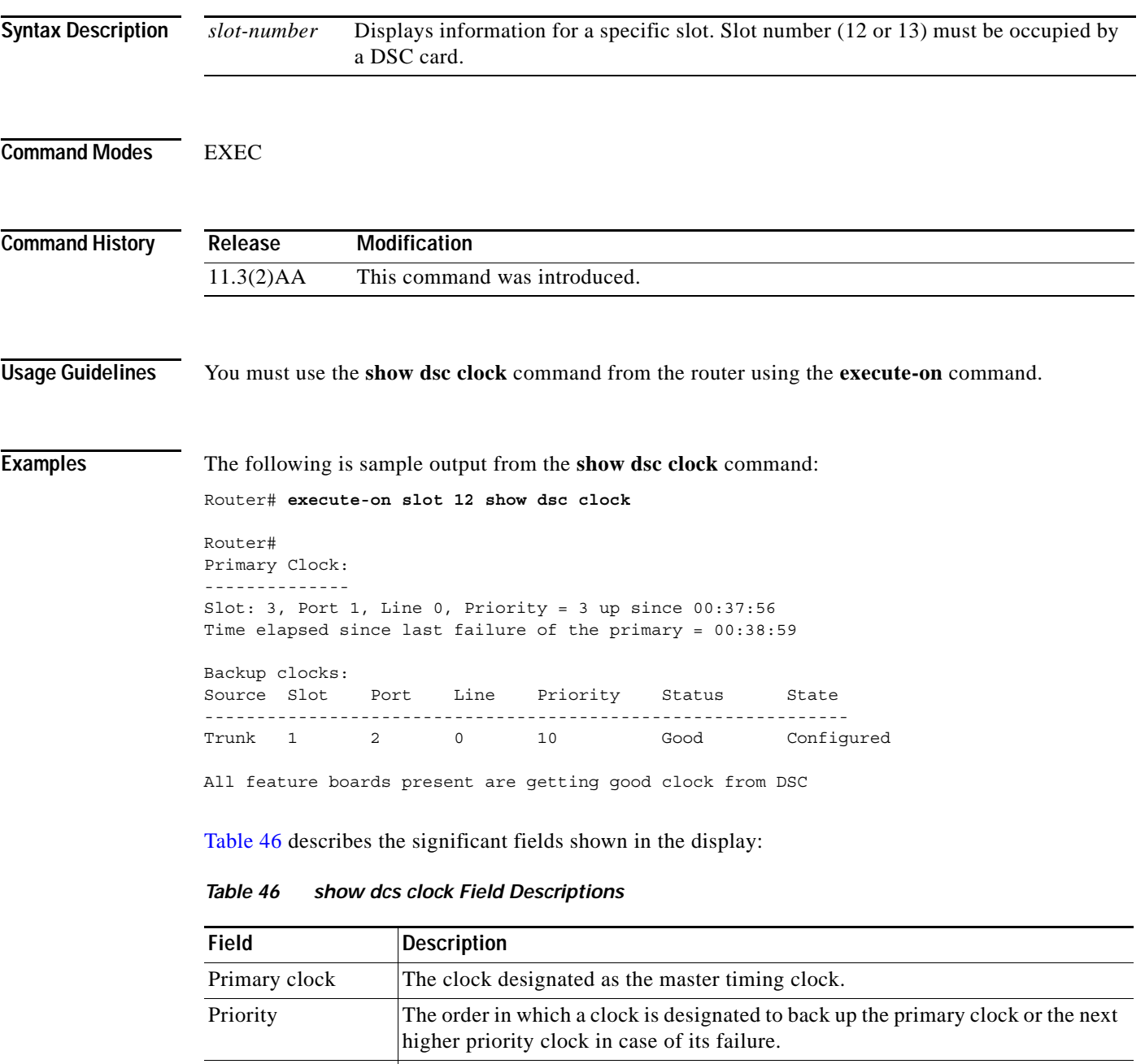

<span id="page-0-0"></span>Backup Source The clock signal source, such as a trunk, internal clock, or external generator.

Feature board An application-specific card in the dial shelf, such as a line card.

Trunk Trunk The trunk line connected to the ISP or central office.

 $\Gamma$ 

 $\mathbf{r}$ 

**The Co** 

### *Table 46 show dcs clock Field Descriptions (continued)*

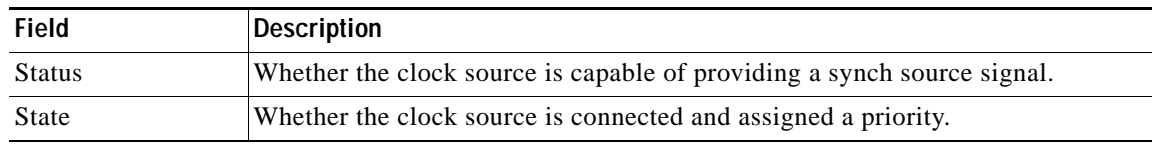

### **Related Command**

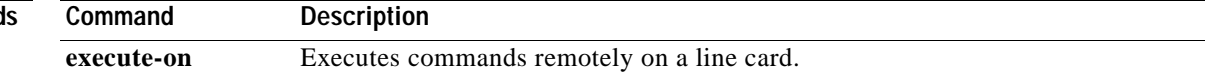

# **show dsi**

To display information about the dial shelf interconnect (DSI) port adapter parameters, use the **show dsi** command in privileged EXEC mode with the line card execute (**execute-on**) command.

**execute-on show dsi**

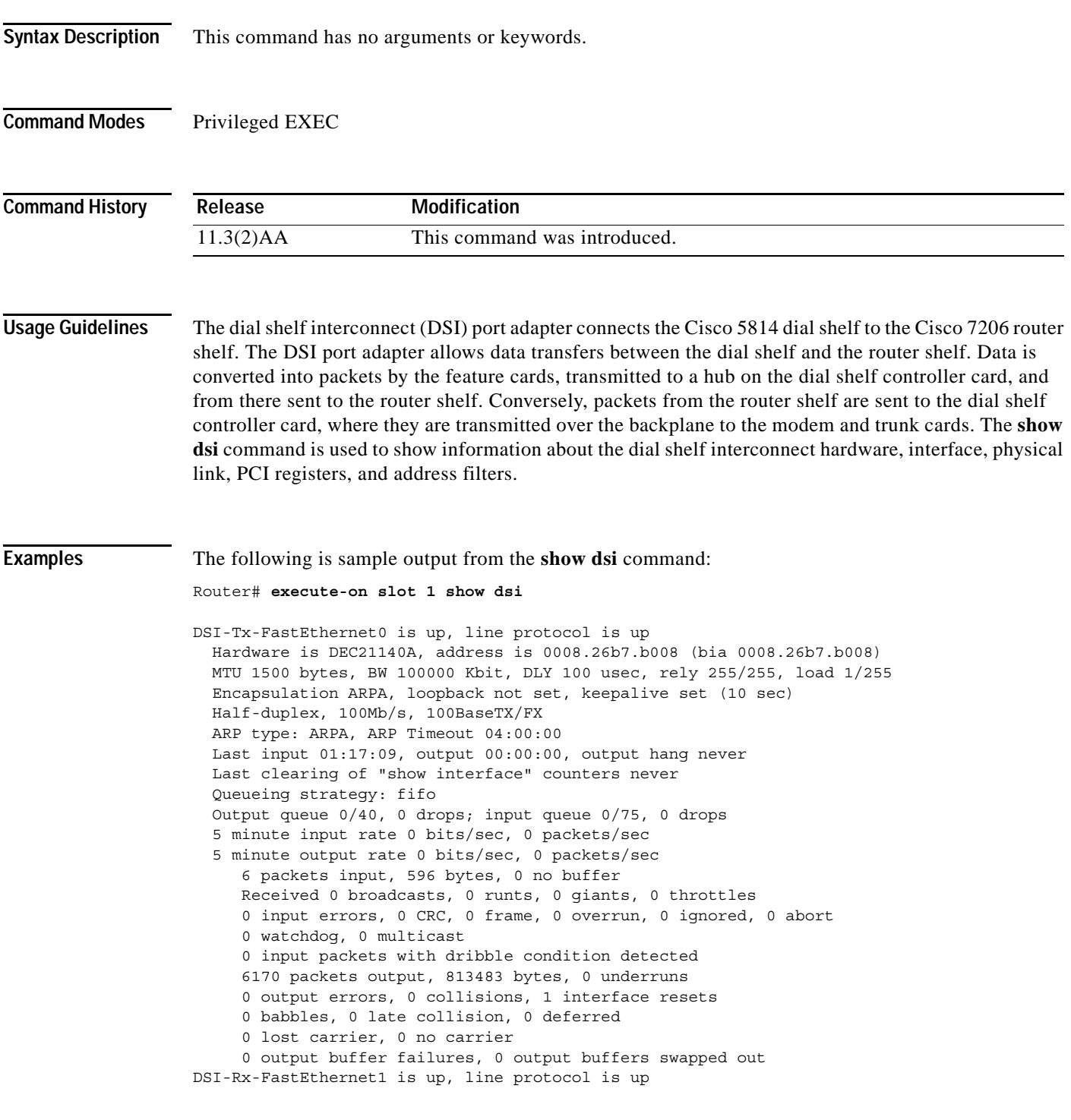

п

```
Hardware is DEC21140A, address is 0008.26b7.b008 (bia 0008.26b7.b008)
  MTU 1500 bytes, BW 100000 Kbit, DLY 100 usec, rely 255/255, load 1/255
   Encapsulation ARPA, loopback not set, keepalive set (10 sec)
   Full-duplex, 100Mb/s, 100BaseTX/FX
  ARP type: ARPA, ARP Timeout 04:00:00
  Last input 00:00:00, output never, output hang never
   Last clearing of "show interface" counters never
   Queueing strategy: fifo
   Output queue 0/40, 0 drops; input queue 0/75, 0 drops
   5 minute input rate 0 bits/sec, 0 packets/sec
   5 minute output rate 0 bits/sec, 0 packets/sec
      6280 packets input, 362493 bytes, 0 no buffer
      Received 0 broadcasts, 0 runts, 0 giants, 0 throttles
      0 input errors, 0 CRC, 0 frame, 0 overrun, 0 ignored, 0 abort
      0 watchdog, 0 multicast
      0 input packets with dribble condition detected
      0 packets output, 0 bytes, 0 underruns
      0 output errors, 0 collisions, 1 interface resets
      0 babbles, 0 late collision, 0 deferred
      0 lost carrier, 0 no carrier
      0 output buffer failures, 0 output buffers swapped out
Interface DSI-Tx-FastEthernet0
Hardware is DEC21140A
 dec21140_ds=0x604C9FC4, registers=0x3C000000, ib=0x1912E00
 rx ring entries=128, tx ring entries=256
 rxring=0x1912F00, rxr shadow=0x604CA16C, rx_head=6, rx_tail=0
 txring=0x1913740, txr shadow=0x604CA398, tx_head=138, tx_tail=138, tx_count=0
  PHY link up
 CSR0=0xFE024882, CSR3=0x1912F00, CSR4=0x1913740, CSR5=0xFC660000
 CSR6=0x320CA002, CSR7=0xFFFFA261, CSR8=0xE0000000, CSR9=0xFFFDC3FF
 CSR11=0xFFFE0000, CSR12=0xFFFFFF09, CSR15=0xFFFFFEC8
 DEC21140 PCI registers:
 bus no=0, device no=1
  CFID=0x00091011, CFCS=0x02800006, CFRV=0x02000022, CFLT=0x0000FF00
  CBIO=0x00000001, CBMA=0x48000000, CFIT=0x28140100, CFDA=0x00000000
 MII registers:
  Register 0x00: FFFF FFFF FFFF FFFF FFFF FFFF FFFF FFFF
   Register 0x08: FFFF FFFF FFFF FFFF FFFF FFFF FFFF FFFF
   Register 0x10: FFFF FFFF FFFF FFFF FFFF FFFF FFFF FFFF
  Register 0x18: FFFF FFFF FFFF FFFF FFFF FFFF FFFF FFFF
  throttled=0, enabled=0, disabled=0
rx fifo overflow=0, rx no enp=0, rx discard=0
 tx underrun err=0, tx jabber timeout=0, tx carrier loss=0
 tx no carrier=0, tx late collision=0, tx excess coll=0
  tx_collision_cnt=0, tx_deferred=0, fatal_tx_err=0, tbl_overflow=0
 HW addr filter: 0x604CABC4, ISL Disabled
  Entry= 0: Addr=FFFF.FFFF.FFFF
   Entry= 1: Addr=FFFF.FFFF.FFFF
  Entry= 2: Addr=FFFF.FFFF.FFFF
  Entry= 3: Addr=FFFF.FFFF.FFFF
  Entry= 4: Addr=FFFF.FFFF.FFFF
   Entry= 5: Addr=FFFF.FFFF.FFFF
  Entry= 6: Addr=FFFF.FFFF.FFFF
  Entry= 7: Addr=FFFF.FFFF.FFFF
   Entry= 8: Addr=FFFF.FFFF.FFFF
   Entry= 9: Addr=FFFF.FFFF.FFFF
   Entry=10: Addr=FFFF.FFFF.FFFF
   Entry=11: Addr=FFFF.FFFF.FFFF
   Entry=12: Addr=FFFF.FFFF.FFFF
   Entry=13: Addr=FFFF.FFFF.FFFF
   Entry=14: Addr=FFFF.FFFF.FFFF
   Entry=15: Addr=0008.26B7.B008
```

```
Interface DSI-Rx-FastEthernet1
```

```
Hardware is DEC21140A
dec21140_ds=0x604DDA4C, registers=0x3C000800, ib=0x1A01FC0
rx ring entries=128, tx ring entries=256
 rxring=0x1A020C0, rxr shadow=0x604DDBF4, rx_head=55, rx_tail=0
txring=0x1A02900, txr shadow=0x604DDE20, tx head=2, tx tail=2, tx count=0
 PHY link up
  CSR0=0xFE024882, CSR3=0x1A020C0, CSR4=0x1A02900, CSR5=0xFC660000
  CSR6=0x320CA202, CSR7=0xFFFFA261, CSR8=0xE0000000, CSR9=0xFFFDC3FF
  CSR11=0xFFFE0000, CSR12=0xFFFFFF09, CSR15=0xFFFFFEC8
  DEC21140 PCI registers:
 bus no=0, device no=2
  CFID=0x00091011, CFCS=0x02800006, CFRV=0x02000022, CFLT=0x0000FF00
  CBIO=0x00000001, CBMA=0x48000800, CFIT=0x28140100, CFDA=0x00000000
 MII registers:
   Register 0x00: FFFF FFFF FFFF FFFF FFFF FFFF FFFF FFFF
  Register 0x08: FFFF FFFF FFFF FFFF FFFF FFFF FFFF FFFF
  Register 0x10: FFFF FFFF FFFF FFFF FFFF FFFF FFFF FFFF
  Register 0x18: FFFF FFFF FFFF FFFF FFFF FFFF FFFF FFFF
  throttled=0, enabled=0, disabled=0
  rx_fifo_overflow=0, rx_no_enp=0, rx_discard=0
 tx underrun err=0, tx jabber timeout=0, tx carrier loss=0
 tx no carrier=0, tx late collision=0, tx excess coll=0
 tx collision cnt=0, tx deferred=0, fatal tx err=0, tbl overflow=0
 HW addr filter: 0x604DE64C, ISL Disabled
  Entry= 0: Addr=FFFF.FFFF.FFFF
  Entry= 1: Addr=FFFF.FFFF.FFFF
  Entry= 2: Addr=FFFF.FFFF.FFFF
   Entry= 3: Addr=FFFF.FFFF.FFFF
   Entry= 4: Addr=FFFF.FFFF.FFFF
   Entry= 5: Addr=FFFF.FFFF.FFFF
   Entry= 6: Addr=FFFF.FFFF.FFFF
  Entry= 7: Addr=FFFF.FFFF.FFFF
   Entry= 8: Addr=FFFF.FFFF.FFFF
   Entry= 9: Addr=FFFF.FFFF.FFFF
   Entry=10: Addr=FFFF.FFFF.FFFF
   Entry=11: Addr=FFFF.FFFF.FFFF
 Entry=12: Addr=FFFF.FFFF.FFFF
 Entry=13: Addr=FFFF.FFFF.FFFF
   Entry=14: Addr=FFFF.FFFF.FFFF
   Entry=15: Addr=0008.26B7.B008
```
[Table 47](#page-4-0) describes the significant fields shown in the display.

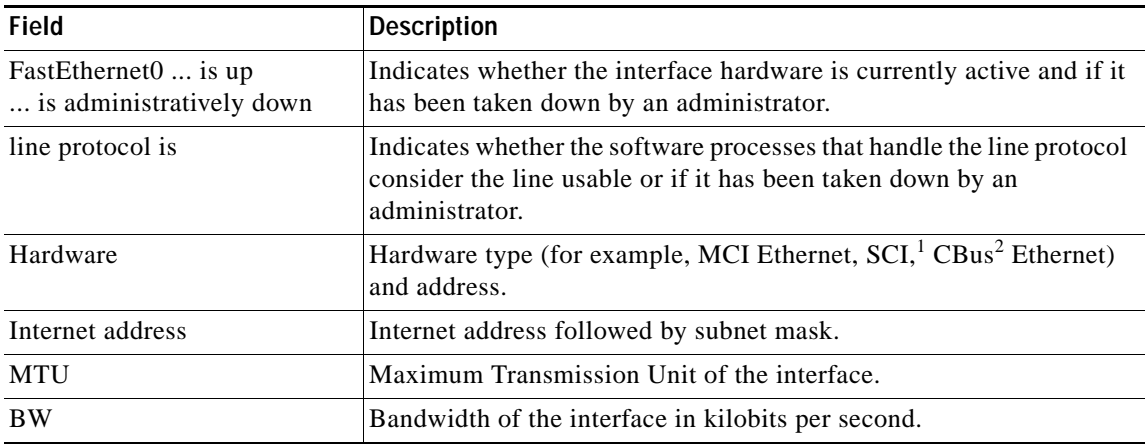

### <span id="page-4-0"></span>*Table 47 show dsi Field Descriptions*

Г

| <b>Field</b>                                 | <b>Description</b>                                                                                                    |
|----------------------------------------------|----------------------------------------------------------------------------------------------------|
| <b>DLY</b>                                   | Delay of the interface in microseconds.                                                                                                    |
| rely                                         | Reliability of the interface as a fraction of 255 (255/255 is 100%<br>reliability), calculated as an exponential average over 5 minutes.                                                                                                    |
| load                                         | Load on the interface as a fraction of $255 (255/255)$ is completely<br>saturated), calculated as an exponential average over 5 minutes.                                                                                                    |
| Encapsulation                                | Encapsulation method assigned to interface.                                                                                                    |
| ARP type:                                    | Type of Address Resolution Protocol assigned.                                                                                                    |
| loopback                                     | Indicates whether loopback is set or not.                                                                                                    |
| keepalive                                    | Indicates whether keepalives are set or not.                                                                                                    |
| Last input                                   | Number of hours, minutes, and seconds since the last packet was<br>successfully received by an interface. Useful for knowing when a<br>dead interface failed.                                                                                                    |
| output                                       | Number of hours, minutes, and seconds since the last packet was<br>successfully transmitted by the interface. Useful for knowing when a<br>dead interface failed.                                                                                                    |
| output hang                                  | Number of hours, minutes, and seconds (or never) since the interface<br>was last reset because of a transmission that took too long. When the<br>number of hours in any of the "last" fields exceeds<br>24 hours, the number of days and hours is printed. If that field<br>overflows, asterisks are printed.                                                                                                    |
| Last clearing                                | Time at which the counters that measure cumulative statistics (such<br>as number of bytes transmitted and received) shown in this report<br>were last reset to zero. Note that variables that might affect routing<br>(for example, load and reliability) are not cleared when the counters<br>are cleared.<br>*** indicates the elapsed time is too large to be displayed.<br>$0:00:00$ indicates the counters were cleared more than $2^{31}$ ms (and<br>less than $2^{32}$ ms) ago. |
| Output queue, input queue,<br>drops          | Number of packets in output and input queues. Each number is<br>followed by a slash, the maximum size of the queue, and the number<br>of packets dropped due to a full queue.                                                                                                    |
| 5 minute input rate,<br>5 minute output rate | Average number of bits and packets transmitted per second in the last<br>5 minutes. If the interface is not in promiscuous mode, it senses<br>network traffic it sends and receives (rather than all network traffic).                                                                                                    |
|                                              | The 5-minute input and output rates should be used only as an<br>approximation of traffic per second during a given 5-minute period.<br>These rates are exponentially weighted averages with a time constant<br>of 5 minutes. A period of four time constants must pass before the<br>average will be within two percent of the instantaneous rate of a<br>uniform stream of traffic over that period.                                                                                 |
| packets input                                | Total number of error-free packets received by the system.                                                                                                    |
| bytes                                        | Total number of bytes, including data and MAC encapsulation, in the<br>error free packets received by the system.                                                                                                    |

*Table 47 show dsi Field Descriptions (continued)*

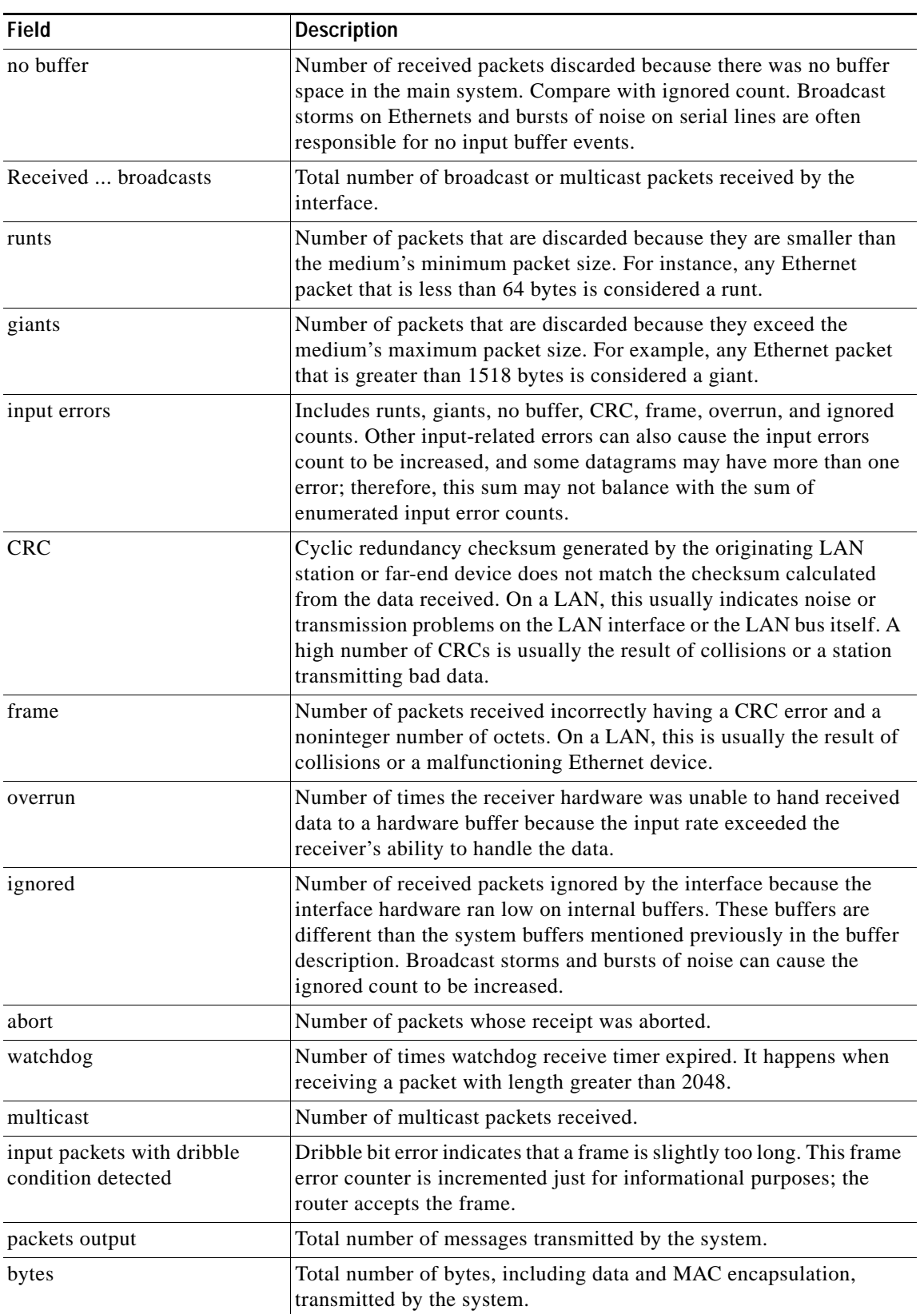

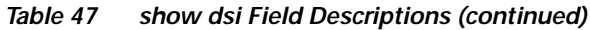

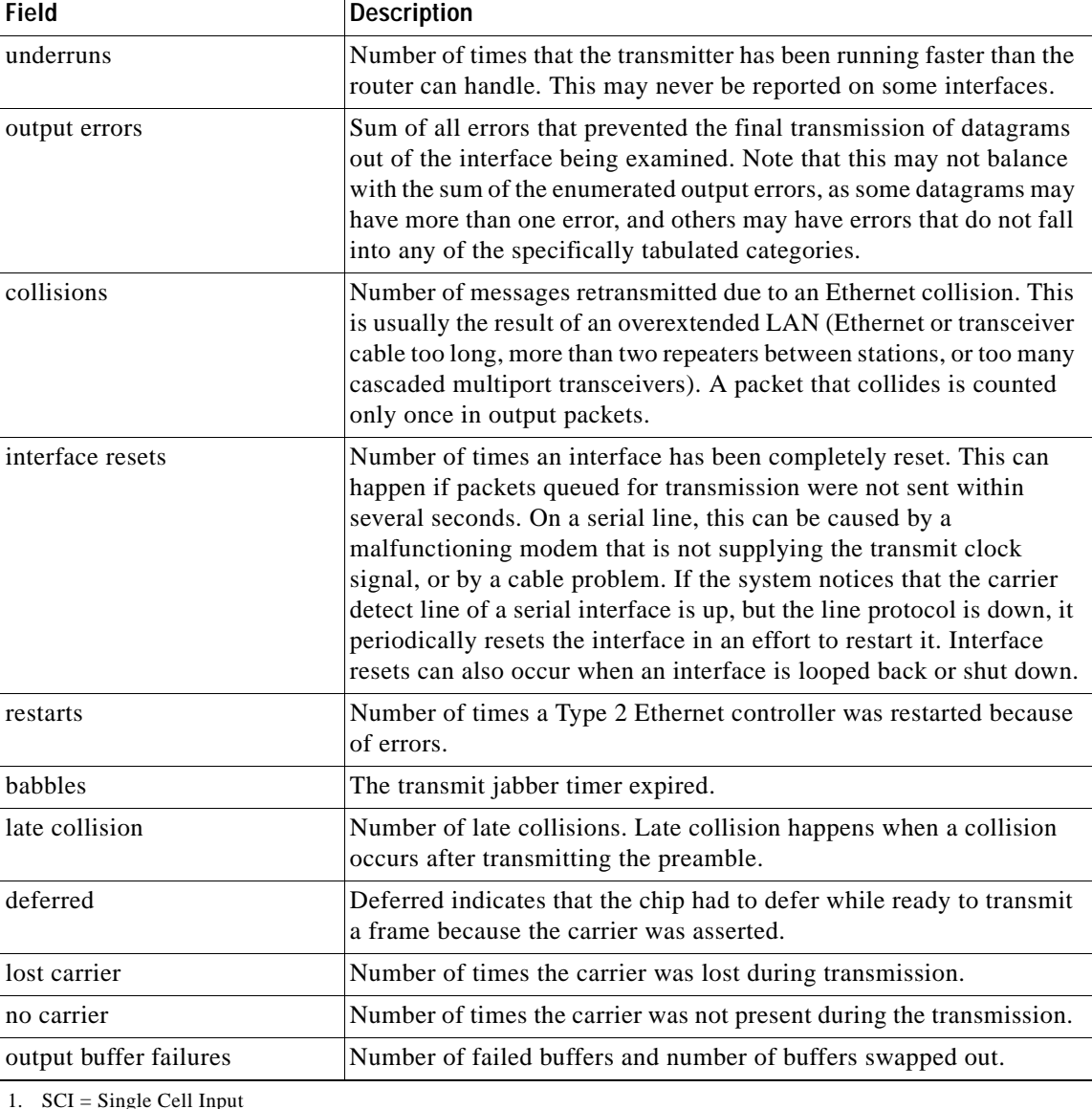

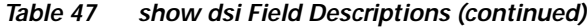

1. SCI = Single Cell Input

2. CBus = Command Bus

### **Related Commands**

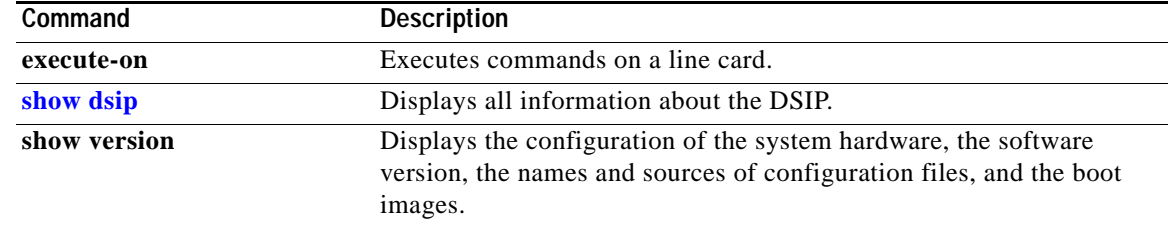

a ka

# <span id="page-8-0"></span>**show dsip**

To display all information about the Distributed System Interconnect Protocol (DSIP) on a Cisco AS5800, use the **show dsip** command in EXEC mode.

**show dsip**

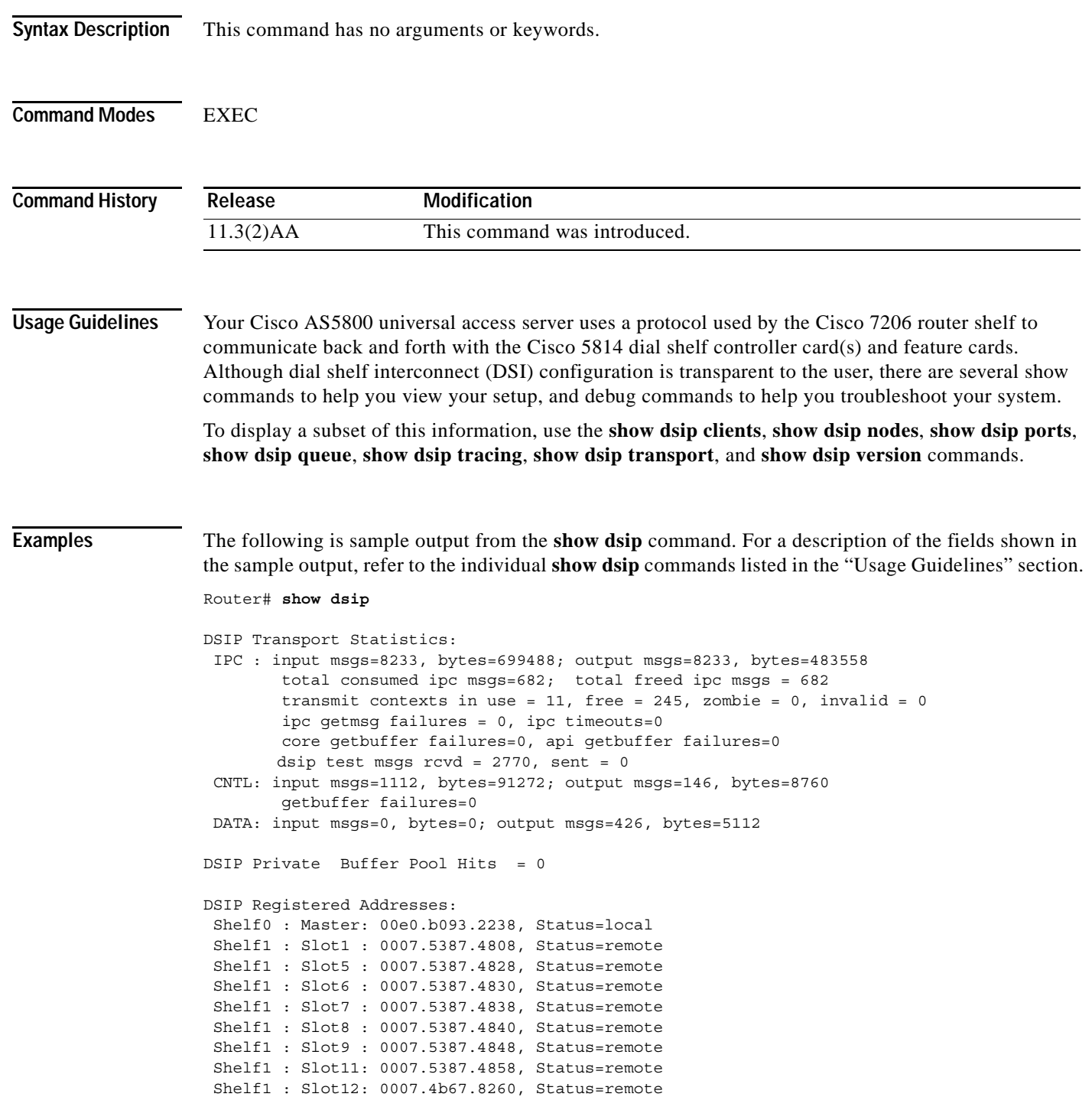

 $\Gamma$ 

 $\mathbf{r}$ 

DSIP Clients: ------------- ID Name 0 Console 1 Clock 2 Modem 3 Logger 4 Trunk 5 Async data 6 TDM 7 Dial shelf manager 8 Environment Mon 9 DSIP Test Dsip Local Ports: ---------------- Client:Portname Portid In-Msgs Bytes Last-i/p<br>
Console:Master 10004 0 0 never<br>
2000440 2000440 Console:Master 10004 0 0 never Clock:Master 10005 29 3464 00:00:40 Modem:Master 10006 90 70162 00:23:44 Logger:Master 10007 0 0 never Trunk:Master 10008 1765 140480 00:00:08 Async data:Master 10009 0 0 never TDM:Master 1000A 7 112 00:24:19 Dial shelf manager:Master 1000B 28 4752 00:00:36 DSIP Test:Master 1000C 2922 2922 00:00:00 Dsip Remote Ports: ----------------- Client:Portname Portid Out-Msgs Bytes Last-o/p Last-act Clock:Slave1 101005F 1 24 00:24:21 00:24:21 Trunk:Slave1 1010061 12 1776 00:24:21 00:24:21 Modem:Slave5 1050050 96 2148 00:23:56 00:24:19 Modem:Slave6 1060050 105 2040 00:24:00 00:24:22 Modem:Slave7 1070050 106 2188 00:23:56 00:24:20 Modem:Slave8 1080050 112 2212 00:24:13 00:24:35 Modem:Slave9 1090050 115 2224 00:24:09 00:24:35 Modem:Slave11 10B0050 107 2192 00:24:09 00:24:32 Clock:Slave12 10C000D 1 24 00:24:37 00:24:37 Dial shelf manager:Slave12 10C000E 28 4752 00:00:49 00:24:35 DSIP Test:Slave12 10C000F 0 0 never 00:24:35 DSIP ipc queue: --------------- There are 0 IPC messages waiting for acknowledgement in the transmit queue. There are 0 messages currently in use by the system. DSIP ipc seats: --------------- There are 9 nodes in this IPC realm. ID Type Name Name Last Last Last Sent Heard<br>IPC Master 0 10000 Local IPC Master 0 0 0 1060000 DSIP Seat:Slave6 10 10

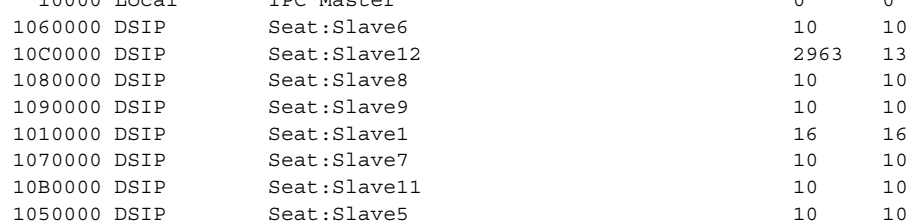

DSIP version information:

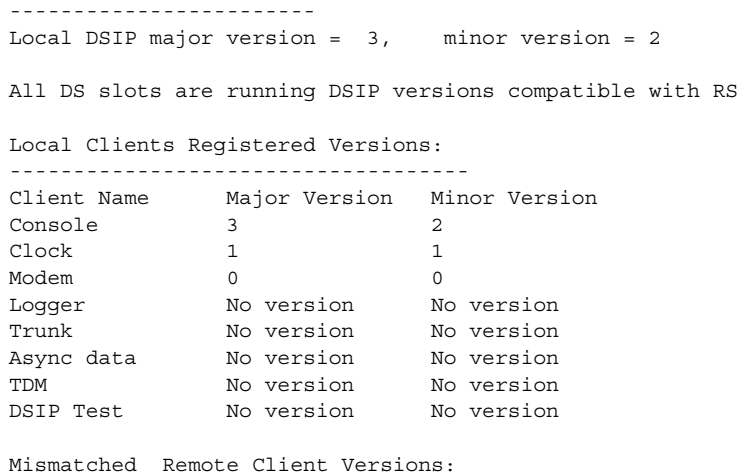

```
-----------------------------------
```
**Related Commands** 

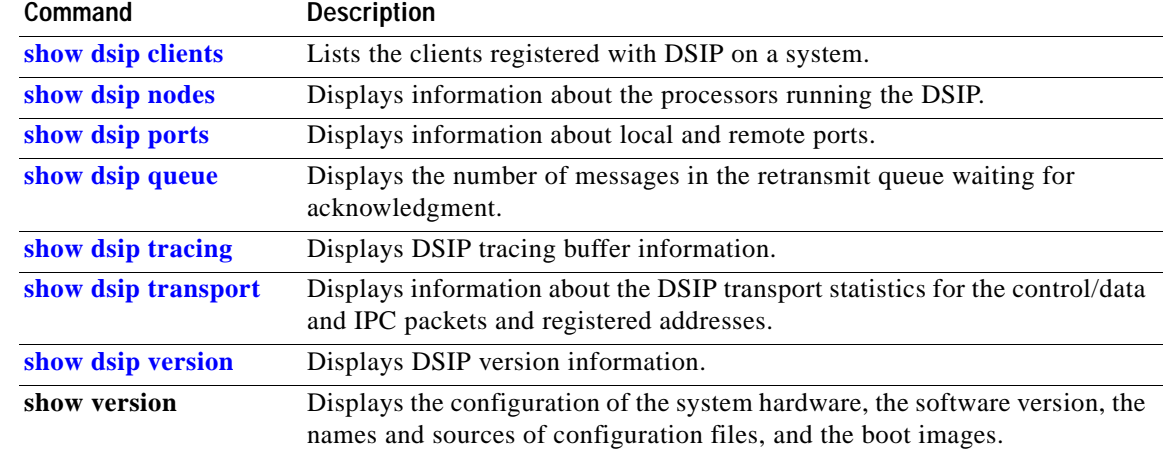

### <span id="page-11-0"></span>**show dsip clients**

To display information about Distributed System Interconnect Protocol (DSIP) clients, use the **show dsip clients** command in EXEC mode.

**show dsip clients**

**Syntax Description** This command has no arguments or keywords. **Command Modes** EXEC **Command History Usage Guidelines** Use this command to see whether a client is actually registered with DSIP and using its services. Consider the following example: a client "Trunk" seems to be defunct on a particular node with absolutely no input/output activity. The command **show dsip ports** does not show any Trunk port among its local ports though all other client ports show up. The problem might be that the Trunk client did not even register with DSIP. To confirm this, use the **show dsip clients** command. **Examples** The following is sample output from the **show dsip clients** command. This command lists the clients. Router# **show dsip clients** ID Name 0 Console 1 Clock 2 Modem 3 Logger 4 Trunk 5 Async data 6 TDM 7 Dial shelf manager 8 Environment Mon 9 DSIP Test **Release Modification** 11.3(2)AA This command was introduced.

### **Related Comr**

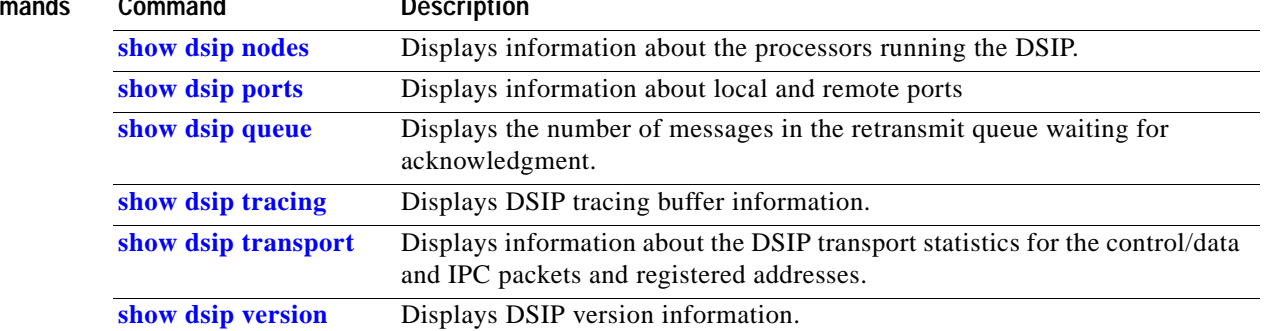

# <span id="page-13-0"></span>**show dsip nodes**

To display information about the processors running the Distributed System Interconnect Protocol (DSIP), use the **show dsip nodes** command in EXEC mode.

**show dsip nodes**

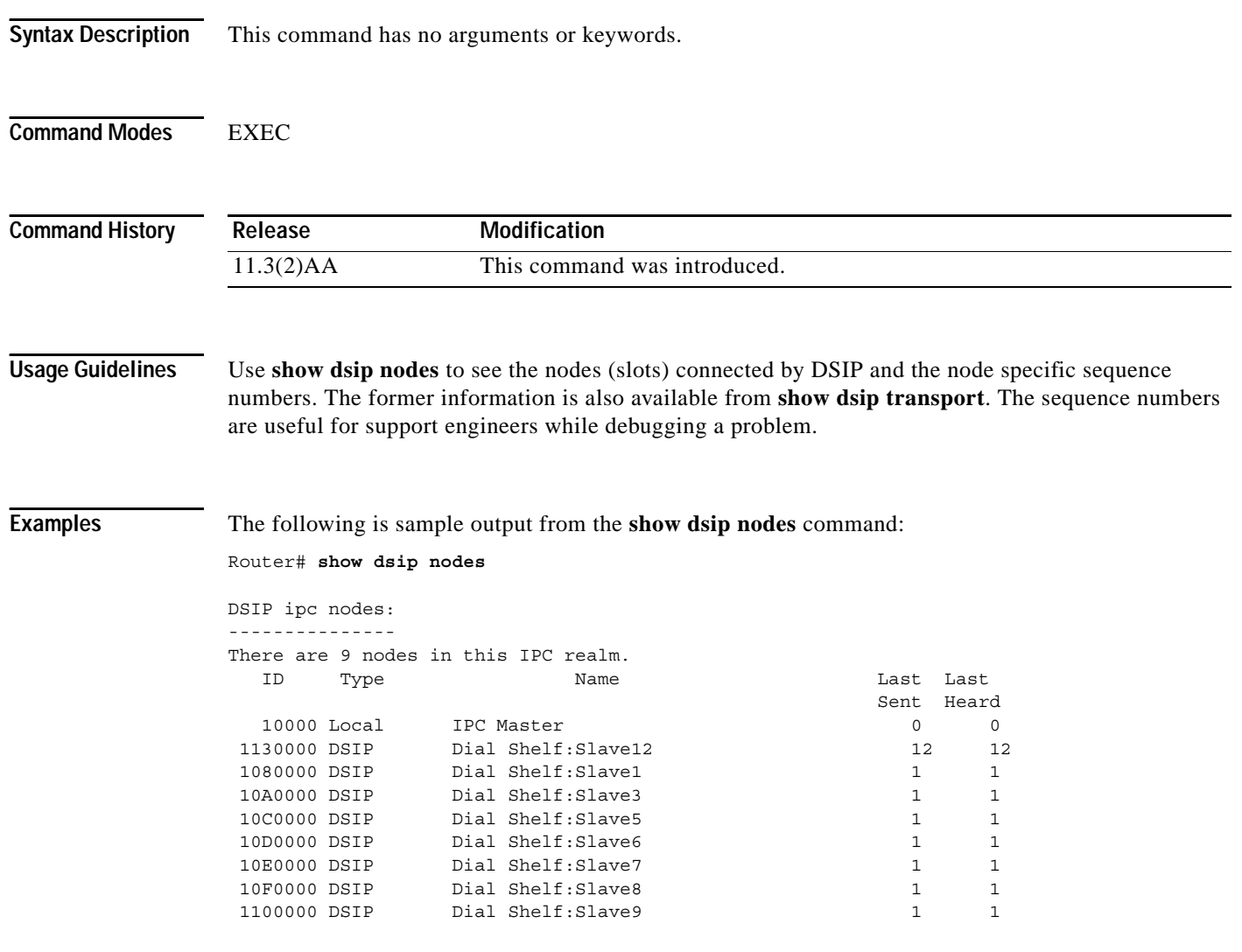

[Table 48](#page-14-0) describes the significant fields shown in the display.

*Table 48 show dsip nodes Field Descriptions*

<span id="page-14-0"></span>

| Field                | <b>Description</b>                                                                                                    |
|----------------------|----------------------------------------------------------------------------------------------------|
| ID                   | DSIP uses Cisco's IPC (Inter Process Communication) module for nondata<br>related (client control messages etc.) traffic. A seat or node is a computational<br>element, such as a processor, that can be communicated with using IPC<br>services. A seat is where entities and IPC ports reside. The IPC maintains a seat<br>table which contains the seatids of all the seats in the system. Normally this<br>seatid is a function of the slot number. |
| Type                 | Local: Local node.<br>DSIP: Remote DSIP node.                                                                                                    |
| Name                 | Each seat (node) has a name to easily identify it. There is only one master node<br>and rest are slave nodes. The master node name is "IPC Master" and the slave<br>node name is "Seat:Slave X", where "X" is the slot number of the node.                                                                                                    |
| Last Sent/Last Heard | Each node maintains two sequence numbers for the last sent and last heard.                                                                                                    |
| Last Sent            | Whenever a message is sent out, the "last sent" counter is updated.                                                                                                    |
| Last Heard           | Whenever a message is received from a remote node, "last heard" is updated.                                                                                                    |

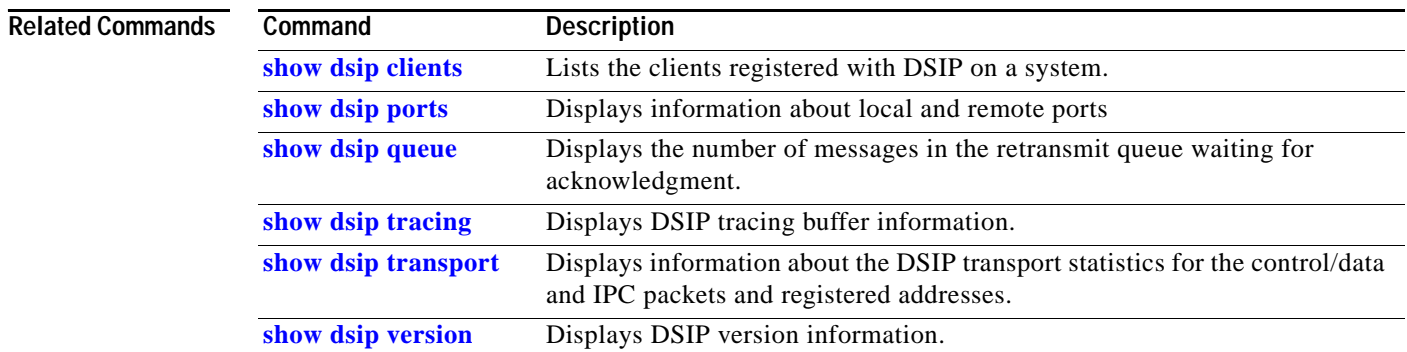

 $\overline{\phantom{a}}$ 

# <span id="page-15-0"></span>**show dsip ports**

To display information about local and remote ports, use the **show dsip ports** command in EXEC mode.

**show dsip ports** [**local | remote** [*slot*]]

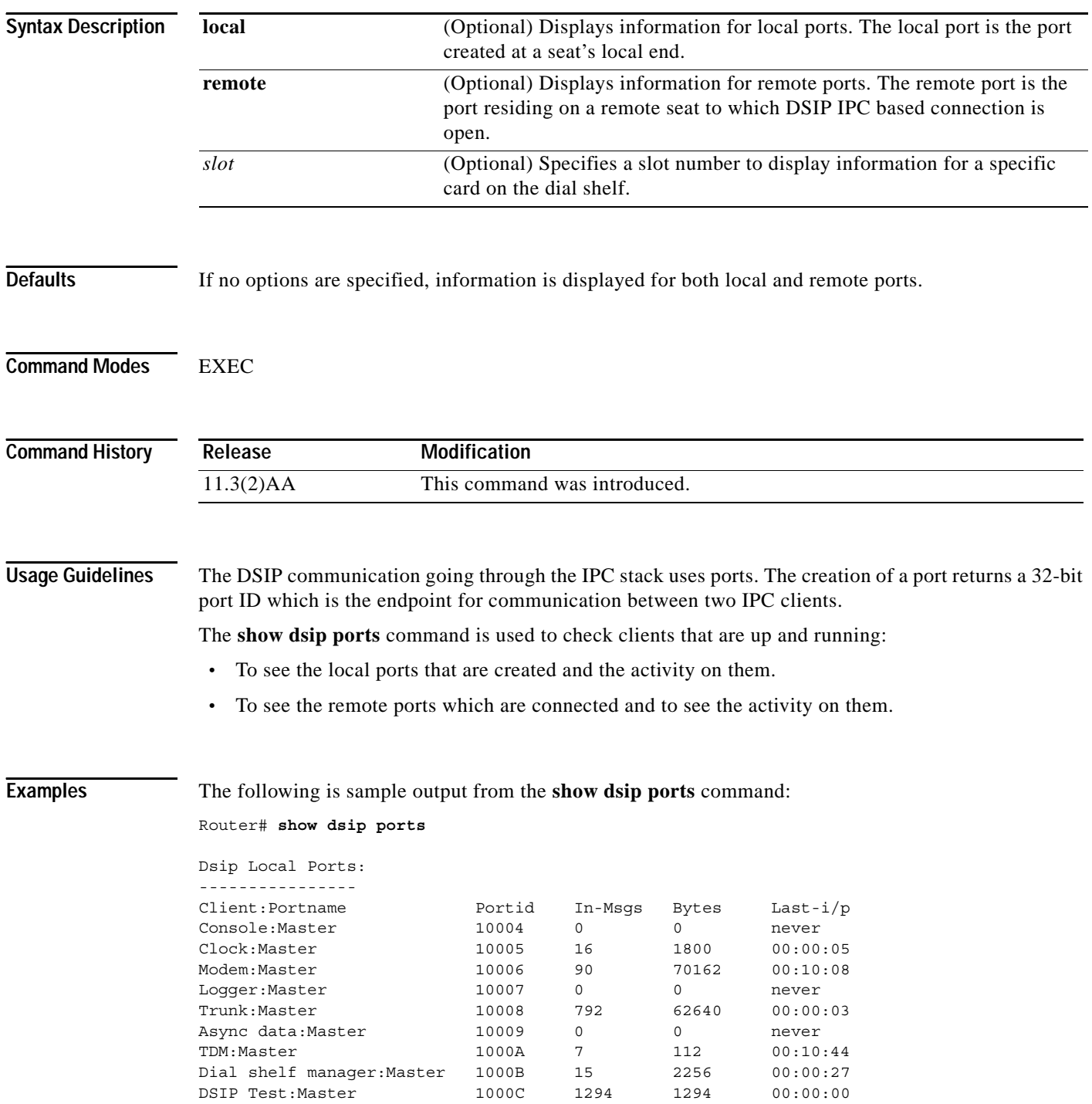

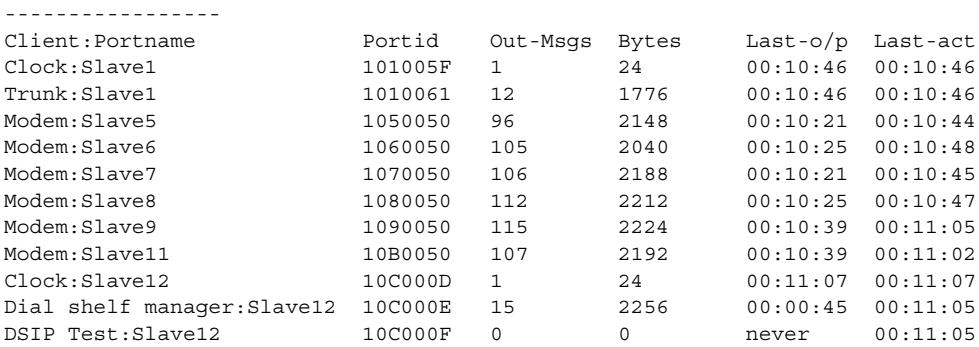

Dsip Remote Ports:

[Table 49](#page-16-0) describes the significant fields shown in the display.

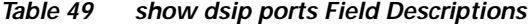

<span id="page-16-0"></span>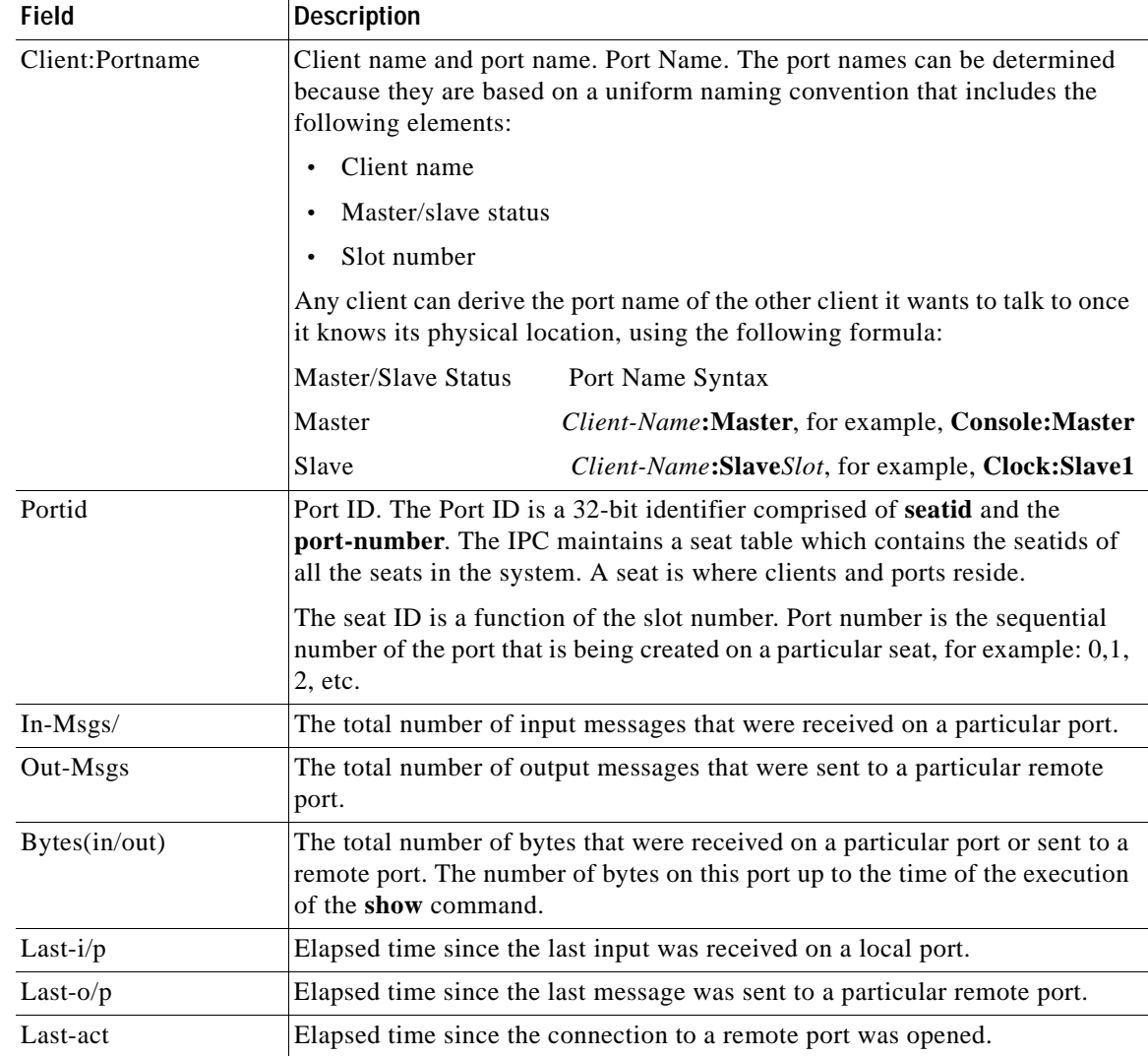

### **Related Comm**

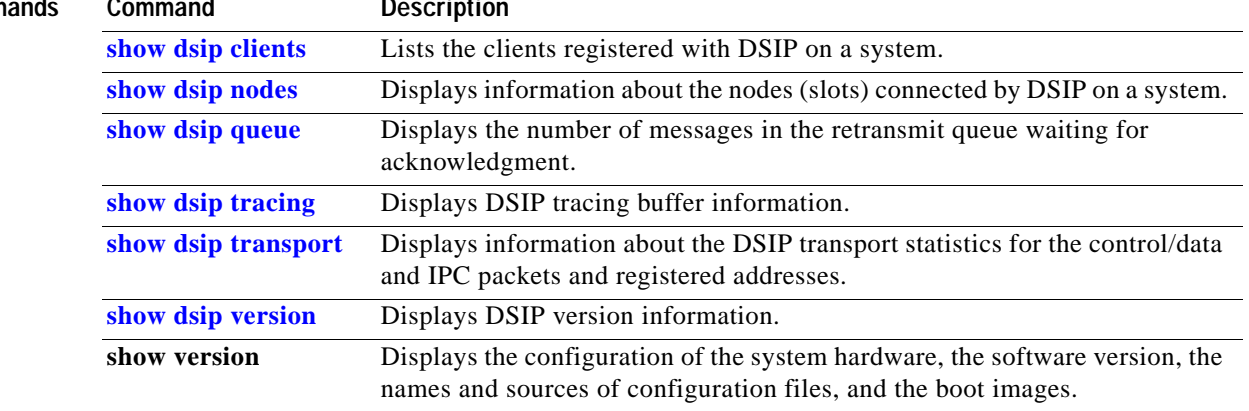

# <span id="page-18-0"></span>**show dsip queue**

To display the number of IPC messages in the transmission queue waiting for acknowledgment, use the **show dsip queue** command in EXEC mode.

**show dsip queue**

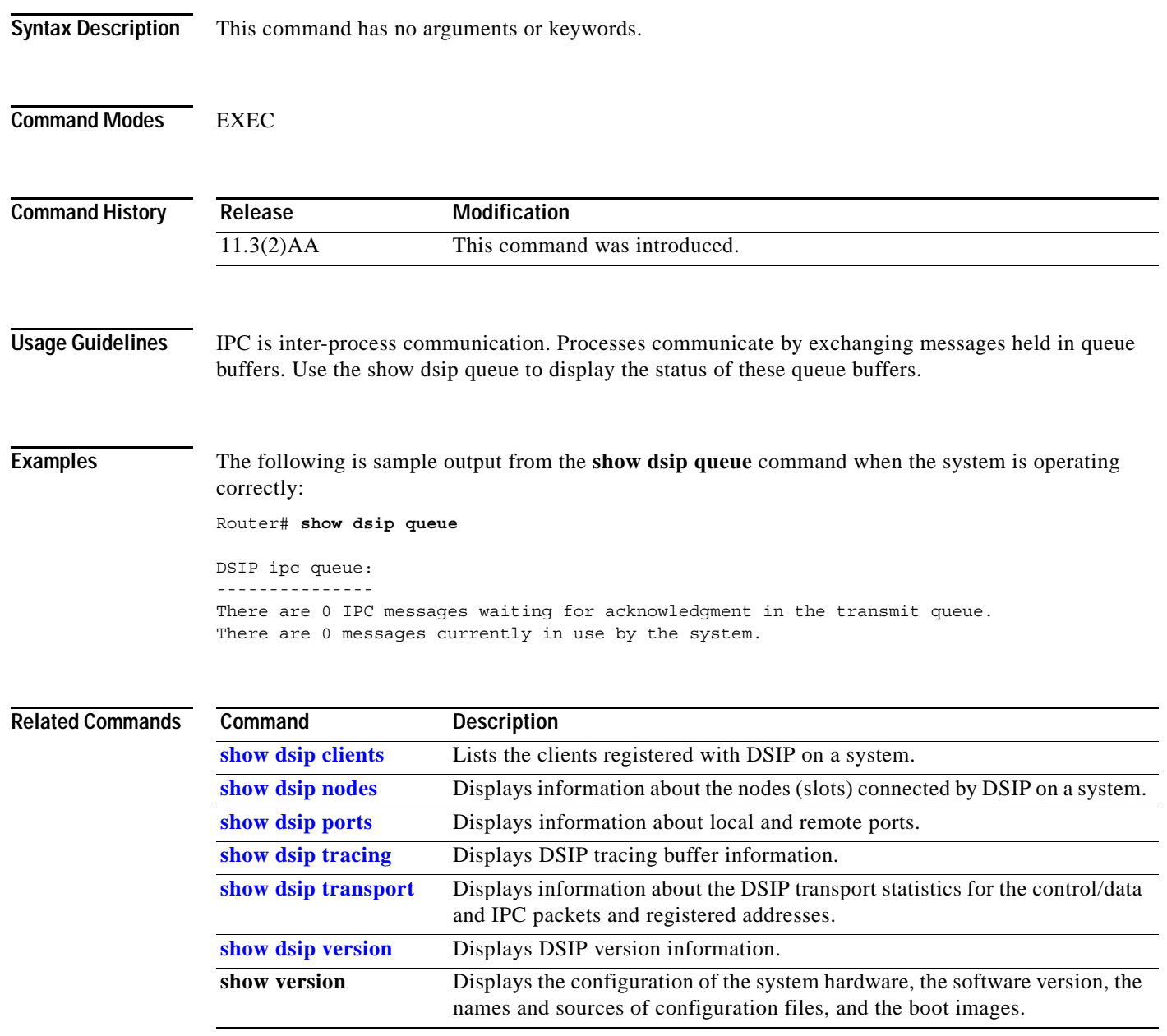

 $\Gamma$ 

 $\mathbf{r}$ 

# <span id="page-19-0"></span>**show dsip tracing**

To display Distributed System Interconnect Protocol (DSIP) tracing buffer information, use the **show dsip tracing** command in EXEC mode.

**show dsip tracing** [**control** | **data** | **ipc**] [*slot* | **entries** *entry-number* [*slot*]]

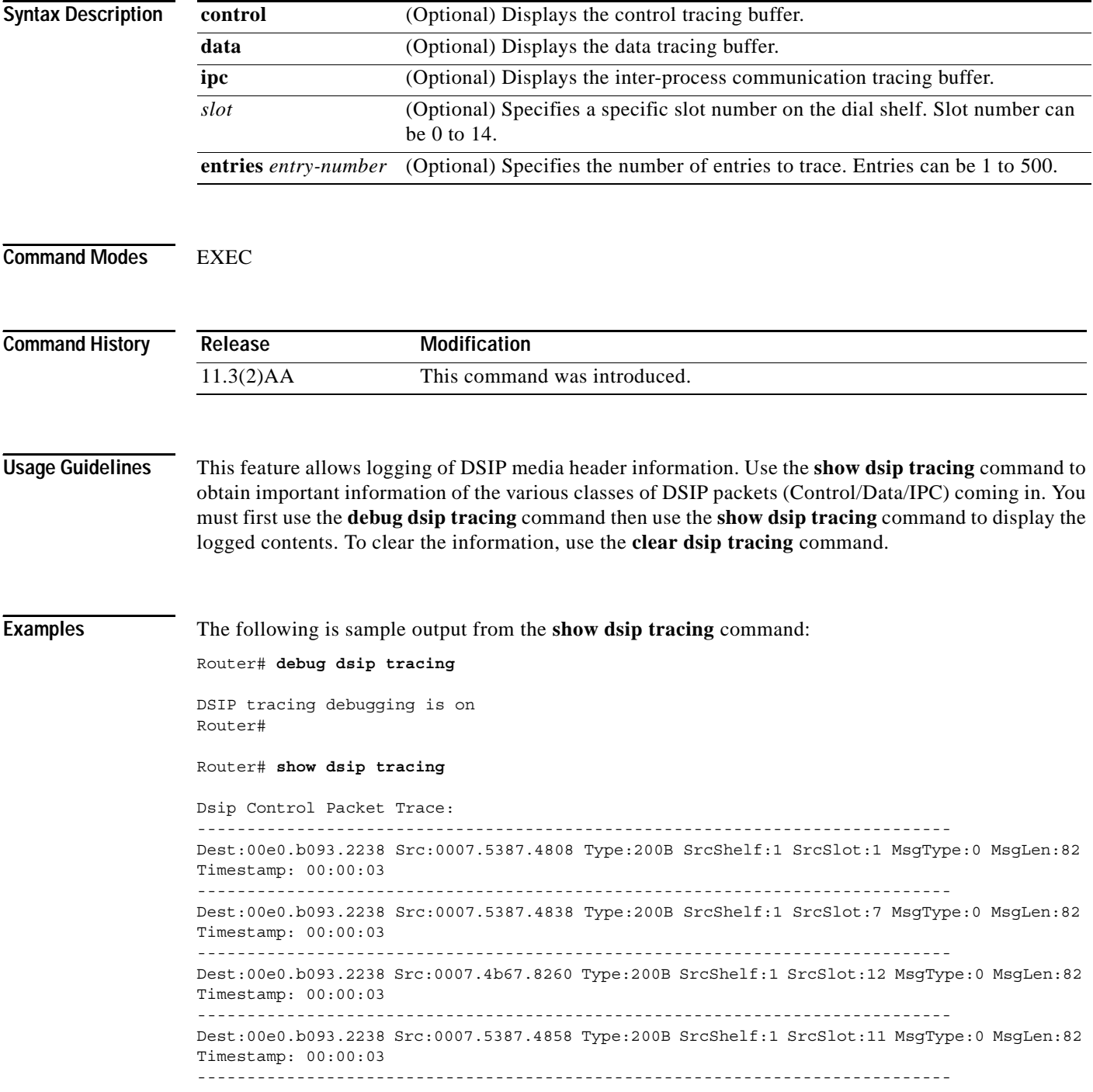

Dest:00e0.b093.2238 Src:0007.5387.4848 Type:200B SrcShelf:1 SrcSlot:9 MsgType:0 MsgLen:82 Timestamp: 00:00:03

[Table 50](#page-20-0) describes the significant fields shown in the display:

<span id="page-20-0"></span>*Table 50 show dsip tracing Field Descriptions*

| <b>Field</b>   | <b>Description</b>                                                                      |
|----------------|-----------------------------------------------------------------------------------------|
| Dest           | The destination MAC address in the DSIP packet.                                         |
| <b>Src</b>     | The source MAC address in the DSIP packet.                                              |
| <b>Type</b>    | There are three types of DSIP packets:                                                  |
|                | $Control - 0x200B$                                                                      |
|                | $IPC$ — $0x200C$                                                                        |
|                | Data $-0x200D$                                                                          |
| SrcShelf       | The source shelf ID of the DSIP packet.                                                 |
| <b>SrcSlot</b> | The source slot of the DSIP packet.                                                     |
| MsgType        | Used to further demultiplex Data packets. Not used for Control and IPC type<br>packets. |
| MsgLen         | Length of the message excluding the DSIP header.                                        |
| Timestamp      | Time elapsed since the packet was received.                                             |

### **Related Commands**

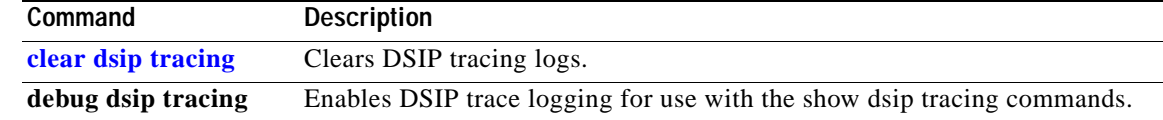

п

### <span id="page-21-0"></span>**show dsip transport**

To display information about the Distributed System Interconnect Protocol (DSIP) transport statistics for the control/data and IPC packets and registered addresses, use the **show dsip transport** command in EXEC mode.

### **show dsip transport**

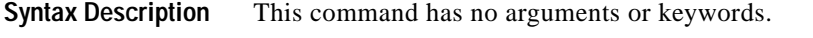

**Command Modes** EXEC

**Command History Release Modification** 11.3(2)AA This command was introduced.

**Examples** The following is sample output from the **show dsip transport** command:

```
Router# show dsip transport
DSIP Transport Statistics:
 IPC : input msgs=4105, bytes=375628; output msgs=4105, bytes=248324
         total consumed ipc msgs=669; total freed ipc msgs = 669
        transmit contexts in use = 11, free = 245, zombie = 0, invalid = 0
         ipc getmsg failures = 0, ipc timeouts=0
         core getbuffer failures=0, api getbuffer failures=0
       dsip test msgs rcvd = 1200, sent = 0
  CNTL: input msgs=488, bytes=40104; output msgs=68, bytes=4080
         getbuffer failures=0
 DATA: input msgs=0, bytes=0; output msgs=426, bytes=5112
DSIP Private Buffer Pool Hits = 0
DSIP Registered Addresses:
 Shelf0 : Master: 00e0.b093.2238, Status=local
 Shelf1 : Slot1 : 0007.5387.4808, Status=remote
  Shelf1 : Slot5 : 0007.5387.4828, Status=remote
 Shelf1 : Slot6 : 0007.5387.4830, Status=remote
 Shelf1 : Slot7 : 0007.5387.4838, Status=remote
 Shelf1 : Slot8 : 0007.5387.4840, Status=remote
 Shelf1 : Slot9 : 0007.5387.4848, Status=remote
 Shelf1 : Slot11: 0007.5387.4858, Status=remote
 Shelf1 : Slot12: 0007.4b67.8260, Status=remote
Router#
```
[Table 51](#page-22-0) describes the significant fields shown in the display:

<span id="page-22-0"></span>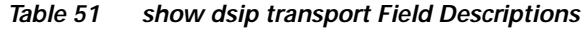

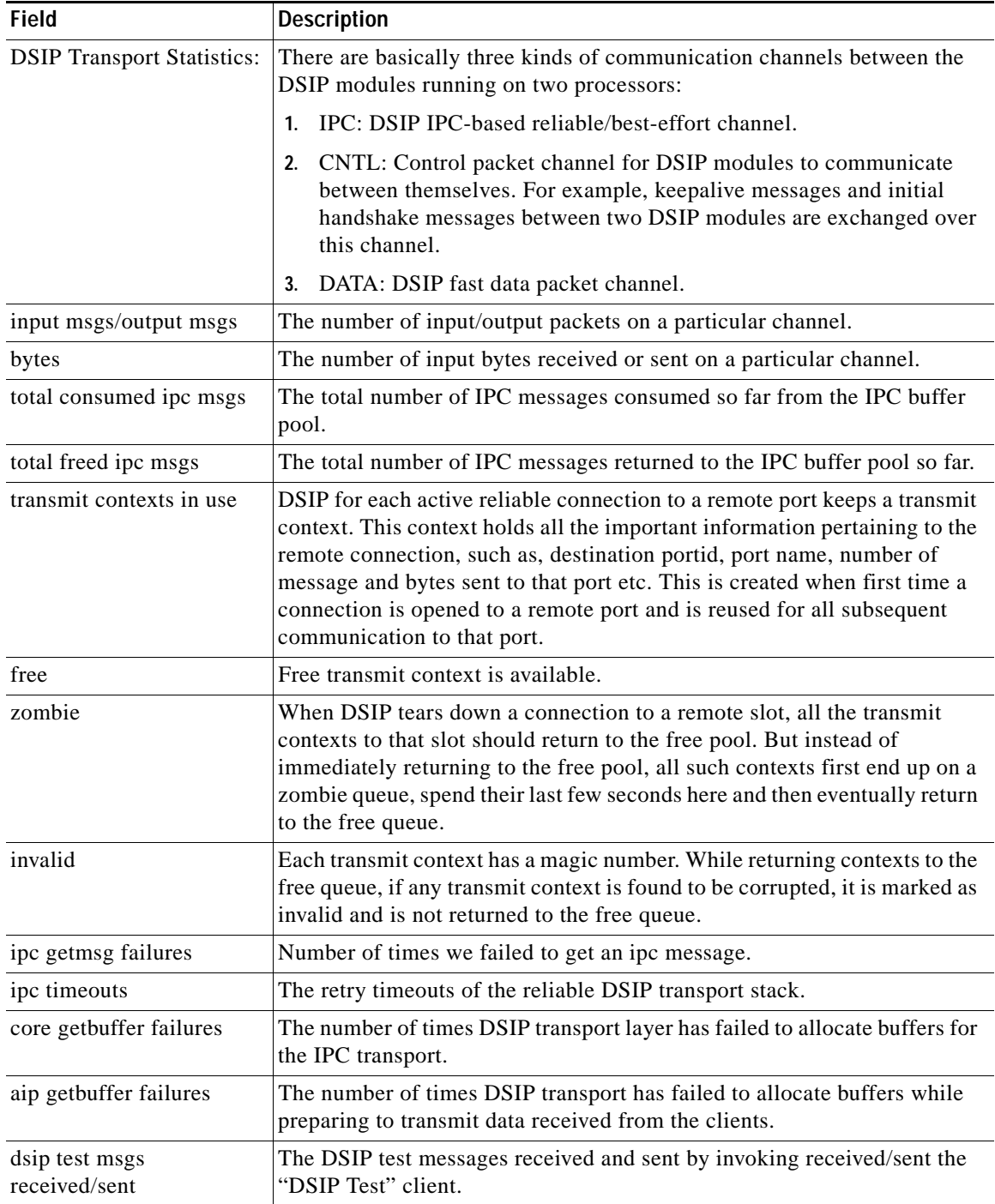

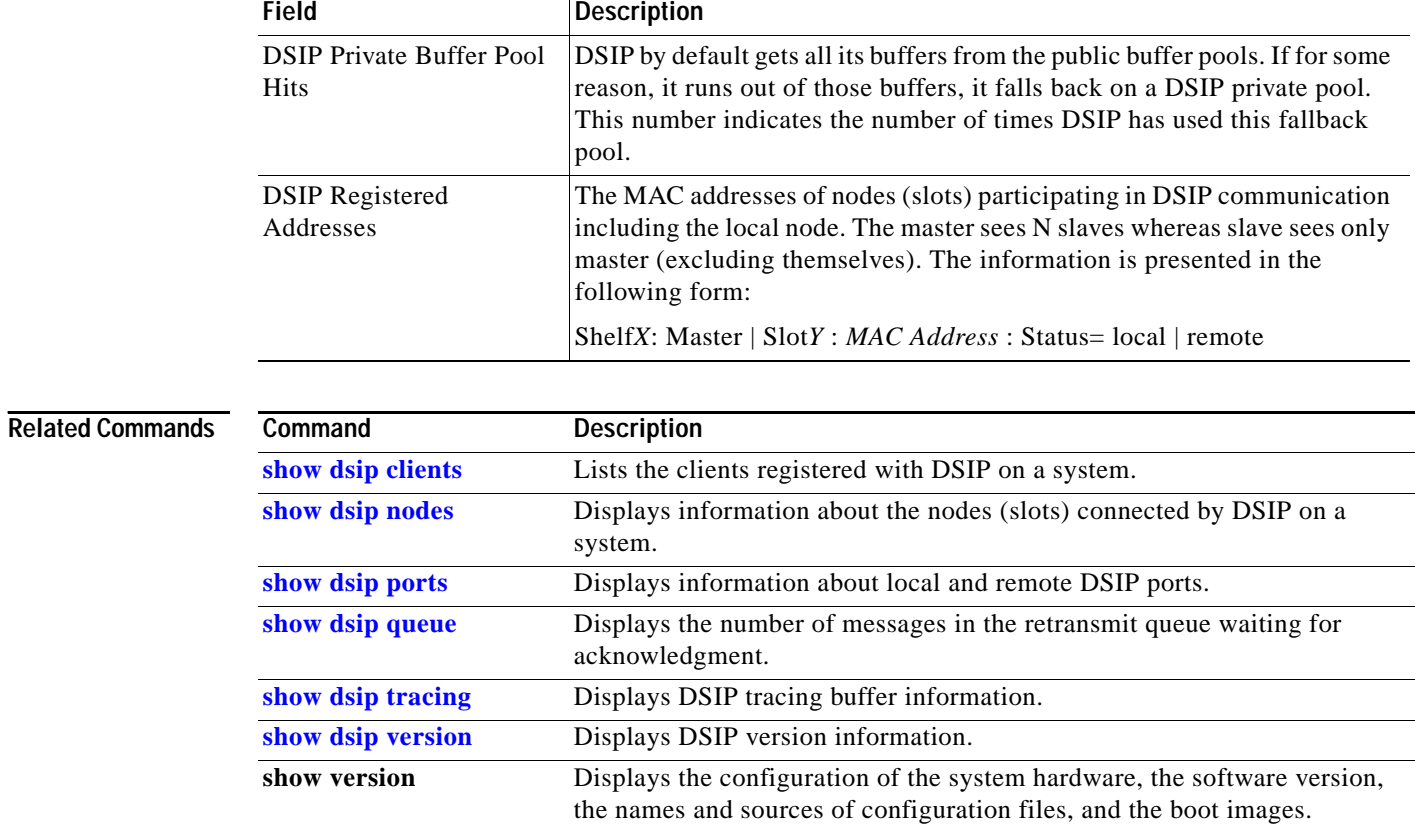

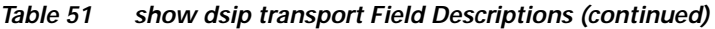

### <span id="page-24-0"></span>**show dsip version**

To display Distributed System Interconnect Protocol (DSIP) version information, use the **show dsip version** command in EXEC mode.

### **show dsip version**

**Syntax Description** This command has no arguments or keywords.

**Command Modes** EXEC

**Command History Release Modification** 11.3(2)AA This command was introduced.

**Examples** The following is sample output from the **show dsip version** command:

```
Router# show dsip version
DSIP version information:
------------------------
Local DSIP major version = 5, minor version = 2
All feature boards are running DSIP versions compatible with router shelf
Local Clients Registered Versions:
------------------------------------
Client Name Major Version Minor Version
Console 52
\begin{tabular}{ccccc} Clock & & & 1 & & & 1 \end{tabular}Modem 0 0 0
Logger No version No version 
Trunk No version No version
Async data Moversion Noversion
TDM No version No version 
DSIP Test No version No version
Mismatched Remote Client Versions:
-----------------------------------
```
DSIP is version-controlled software that should be identified and kept current.

Ш

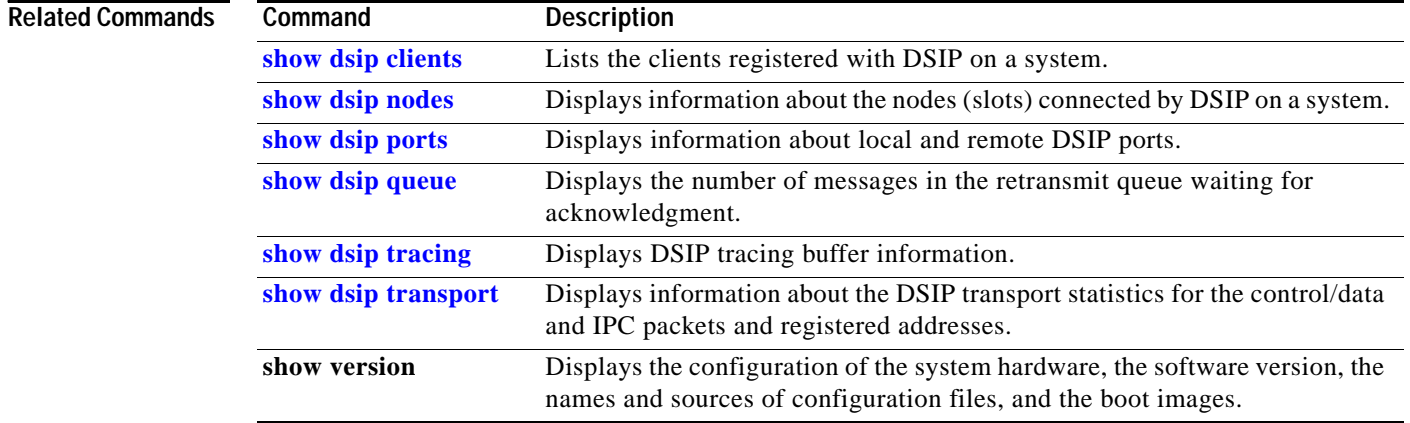

# **show interfaces bri**

To display information about the BRI D channel or about one or more B channels, use the **show interfaces bri** command in privileged EXEC mode.

**show interfaces bri** *number*[[**:***bchannel*] | [*first*] [*last*]] [**accounting**]

**Cisco 7200 Series Router only**

**show interfaces bri** *slot/port*

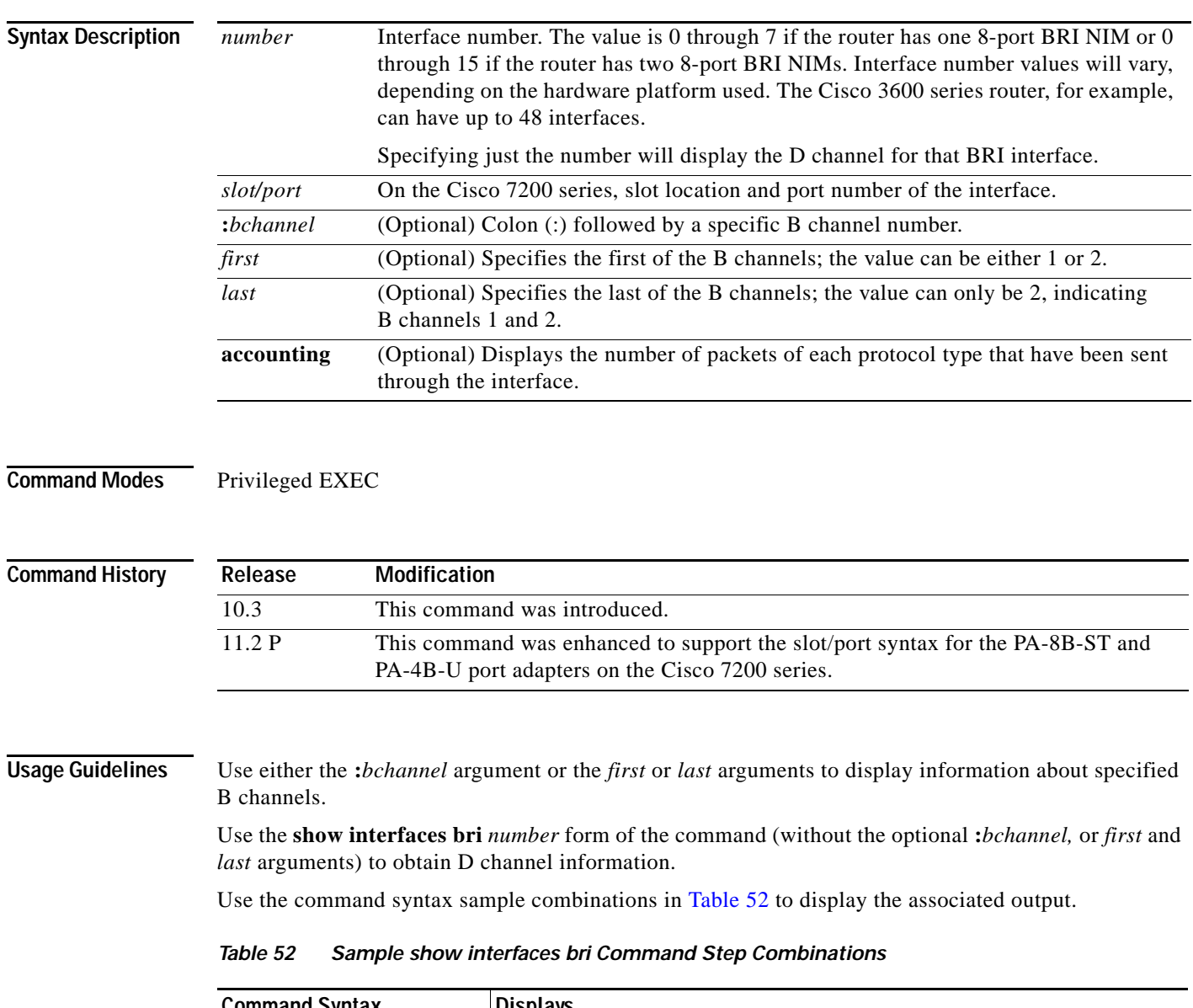

<span id="page-26-0"></span>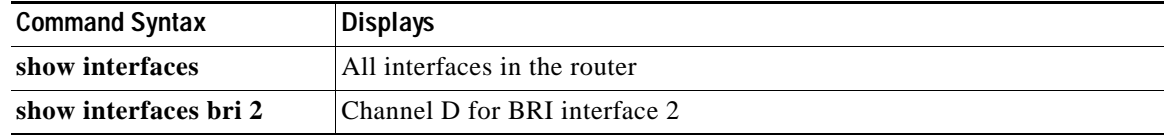

 $\Gamma$ 

×

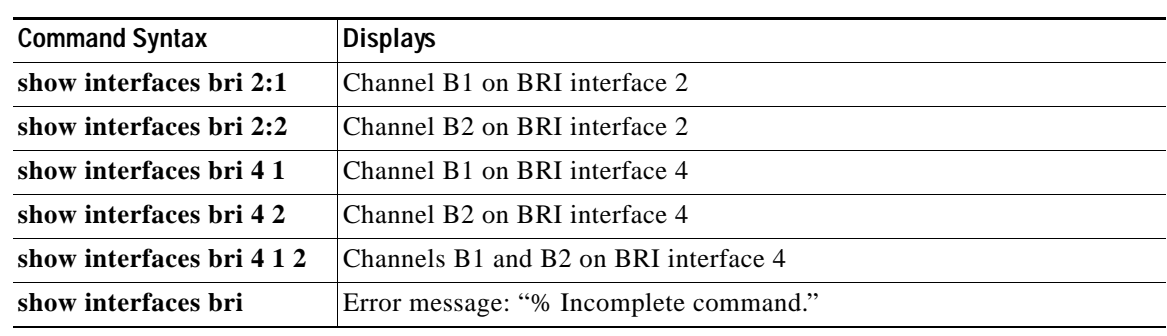

#### *Table 52 Sample show interfaces bri Command Step Combinations (continued)*

#### **Examples** The following is sample output from the **show interfaces bri** command:

```
Router# show interfaces bri 0:1
```
BRI0:1 is down, line protocol is down Hardware is BRI MTU 1500 bytes, BW 64 Kbit, DLY 20000 usec, rely 255/255, load 1/255 Encapsulation PPP, loopback not set, keepalive not set LCP Closed Closed: IPCP Last input never, output never, output hang never Last clearing of "show interface" counters never Queueing strategy: fifo Output queue 0/40, 0 drops; input queue 0/75, 0 drops 5 minute input rate 0 bits/sec, 0 packets/sec 5 minute output rate 0 bits/sec, 0 packets/sec 0 packets input, 0 bytes, 0 no buffer Received 0 broadcasts, 0 runts, 0 giants 0 input errors, 0 CRC, 0 frame, 0 overrun, 0 ignored, 0 abort 0 packets output, 0 bytes, 0 underruns 0 output errors, 0 collisions, 7 interface resets 0 output buffer failures, 0 output buffers swapped out 0 carrier transitions

The following is sample output from the **show interfaces bri** command on a Cisco 7200 series router:

#### Router# **show interfaces bri 2/0**

```
BRI2/0 is up, line protocol is up (spoofing)
   Hardware is BRI
   Internet address is 11.1.1.3/27
  MTU 1500 bytes, BW 64 Kbit, DLY 20000 usec, rely 255/255, load 1/255
   Encapsulation PPP, loopback not set
   Last input 00:00:01, output 00:00:01, output hang never
   Last clearing of "show interface" counters never
   Input queue: 0/75/0 (size/max/drops); Total output drops: 0
   Queueing strategy: weighted fair
   Output queue: 0/64/0 (size/threshold/drops)
      Conversations 0/1 (active/max active)
      Reserved Conversations 0/0 (allocated/max allocated)
   5 minute input rate 0 bits/sec, 0 packets/sec
   5 minute output rate 0 bits/sec, 0 packets/sec
      609 packets input, 2526 bytes, 0 no buffer
      Received 0 broadcasts, 0 runts, 0 giants
      0 input errors, 0 CRC, 0 frame, 0 overrun, 0 ignored, 0 abort
      615 packets output, 2596 bytes, 0 underruns
      0 output errors, 0 collisions, 5 interface resets
      0 output buffer failures, 0 output buffers swapped out
      3 carrier transitions
```
[Table 53](#page-28-0) describes the significant fields shown in the display.

<span id="page-28-0"></span>*Table 53 show interfaces bri Field Descriptions*

| <b>Field</b>                                                        | <b>Description</b>                                                                                                    |
|---------------------------------------------------------------------|----------------------------------------------------------------------------------------------------|
| BRI is $\{up   down \}$<br>administratively<br>$down$ }             | Indicates whether the interface hardware is currently active (whether line<br>signal is present) and whether it has been taken down by an administrator.                                                                                                    |
| line protocol<br>is $\{up   down  $<br>administratively<br>$down$ } | Indicates whether the software processes that handle the line protocol<br>consider the line usable (that is, whether keepalives are successful).                                                                                                    |
| Hardware is                                                         | Hardware type.                                                                                                    |
| Internet address is                                                 | IP address and subnet mask, followed by packet size.                                                                                                    |
| <b>MTU</b>                                                          | Maximum transmission unit of the interface.                                                                                                    |
| <b>BW</b>                                                           | Bandwidth of the interface in kilobits per second.                                                                                                    |
| <b>DLY</b>                                                          | Delay of the interface in microseconds.                                                                                                    |
| rely                                                                | Reliability of the interface as a fraction of 255 (255/255 is 100 percent<br>reliability), calculated as an exponential average over 5 minutes.                                                                                                    |
| load                                                                | Load on the interface as a fraction of 255 (255/255 is completely saturated),<br>calculated as an exponential average over 5 minutes.                                                                                                    |
| Encapsulation                                                       | Encapsulation method assigned to interface.                                                                                                    |
| loopback                                                            | Indicates whether loopback is set or not.                                                                                                    |
| keepalive                                                           | Indicates whether keepalives are set or not.                                                                                                    |
| Last input                                                          | Number of hours, minutes, and seconds since the last packet was successfully<br>received by an interface. Useful for knowing when a nonfunctioning<br>interface failed.                                                                                                    |
| output                                                              | Number of hours, minutes, and seconds since the last packet was successfully<br>transmitted by an interface.                                                                                                    |
| output hang                                                         | Number of hours, minutes, and seconds (or never) since the interface was last<br>reset because of a transmission that took too long. When the number of hours<br>in any of the "last" fields exceeds 24 hours, the number of days and hours is<br>printed. If that field overflows, asterisks (**) are printed. |
| Output queue, drops<br>Input queue, drops                           | Number of packets in output and input queues. Each number is followed by<br>a slash $($ ), the maximum size of the queue, and the number of packets<br>dropped due to a full queue.                                                                                                    |
| Five minute input rate<br>Five minute output rate                   | Average number of bits and packets transmitted per second in the last<br>5 minutes.                                                                                                    |
| packets input                                                       | Total number of error-free packets received by the system.                                                                                                    |
| bytes                                                               | Total number of bytes, including data and media access control (MAC)<br>encapsulation, in the error-free packets received by the system.                                                                                                    |
| no buffer                                                           | Number of received packets discarded because there was no buffer space in<br>the main system. Compare with ignored count. Broadcast storms on<br>Ethernets and bursts of noise on serial lines are often responsible for no input<br>buffer events.                                                             |

 $\Gamma$ 

**The Co** 

| Field            | <b>Description</b>                                                                                                    |  |
|------------------|----------------------------------------------------------------------------------------------------|--|
| broadcasts       | Total number of broadcast or multicast packets received by the interface.                                                                                                    |  |
| runts            | Number of packets that are discarded because they are smaller than the<br>medium's minimum packet size.                                                                                                    |  |
| giants           | Number of packets that are discarded because they exceed the medium's<br>maximum packet size.                                                                                                    |  |
| input errors     | Total number of no buffer, runts, giants, CRCs, frame, overrun, ignored, and<br>abort counts. Other input-related errors can also increment the count, so this<br>sum may not balance with the other counts.                                                                                                    |  |
| <b>CRC</b>       | Cyclic redundancy checksum generated by the originating station or far-end<br>device does not match the checksum calculated from the data received. On a<br>serial link, CRCs usually indicate noise, gain hits, or other transmission<br>problems on the data link.                                                                                                    |  |
| frame            | Number of packets received incorrectly having a CRC error and a noninteger<br>number of octets. On a serial line, this is usually the result of noise or other<br>transmission problems.                                                                                                    |  |
| overrun          | Number of times the serial receiver hardware was unable to hand received<br>data to a hardware buffer because the input rate exceeded the receiver's<br>ability to handle the data.                                                                                                    |  |
| ignored          | Number of received packets ignored by the interface because the interface<br>hardware ran low on internal buffers. Broadcast storms and bursts of noise<br>can increase the ignored count.                                                                                                    |  |
| abort            | Illegal sequence of one bits on a serial interface. This usually indicates a<br>clocking problem between the serial interface and the data link equipment.                                                                                                    |  |
| packets output   | Total number of messages sent by the system.                                                                                                    |  |
| bytes            | Total number of bytes, including data and MAC encapsulation, sent by the<br>system.                                                                                                    |  |
| underruns        | Number of times that the transmitter has been running faster than the router<br>can handle. This may never be reported on some interfaces.                                                                                                    |  |
| output errors    | Sum of all errors that prevented the final transmission of datagrams out of the<br>interface being examined. Note that this may not balance with the sum of the<br>enumerated output errors, because some datagrams may have more than one<br>error, and others may have errors that do not fall into any of the specifically<br>tabulated categories.                                                                                                    |  |
| collisions       | Number of collisions. These can occur when you have several devices<br>connected on a multiport line.                                                                                                    |  |
| interface resets | Number of times an interface has been completely reset. This can happen if<br>packets queued for transmission were not sent within several seconds. On a<br>serial line, this can be caused by a malfunctioning modem that is not<br>supplying the transmit clock signal or by a cable problem. If the system<br>recognizes that the carrier detect line of a serial interface is up, but the line<br>protocol is down, it periodically resets the interface in an effort to restart it.<br>Interface resets can also occur when an interface is looped back or shut down. |  |

*Table 53 show interfaces bri Field Descriptions (continued)*

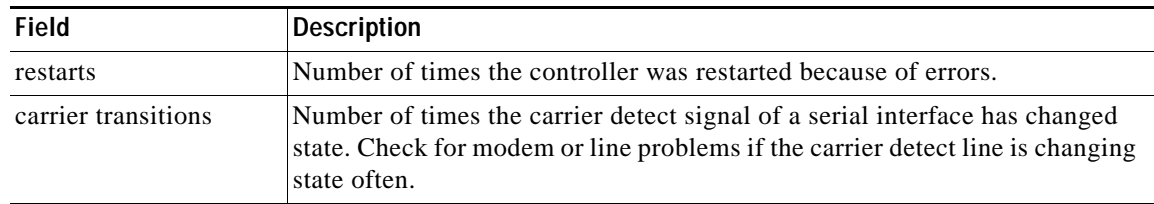

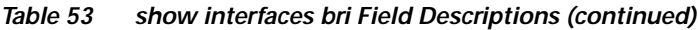

### **show interfaces serial bchannel**

To display information about the physical attributes of the ISDN PRI over channelized E1 or channelized T1 B and D channels, use the **show interfaces serial bchannel** command in EXEC mode.

**show interfaces serial** *slot***/***port* **bchannel** *channel-number*

**show interfaces serial** *number* **bchannel** *channel-number*

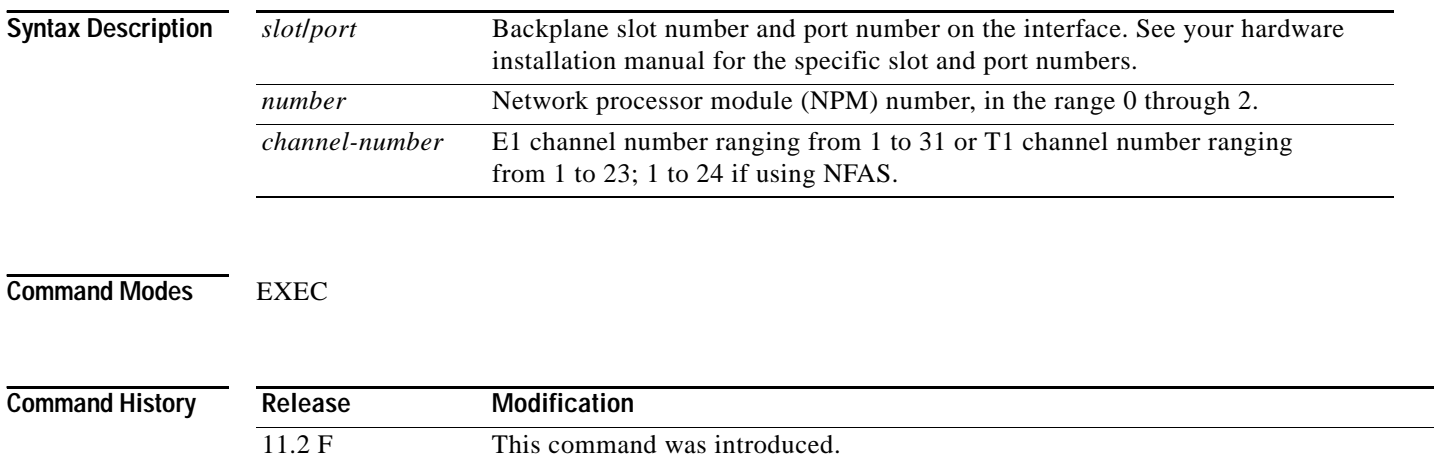

**The Contract of the Contract of the Contract of the Contract of the Contract of the Contract of the Contract of the Contract of the Contract of the Contract of the Contract of the Contract of the Contract of the Contract** 

# **show interfaces virtual-access**

To display status, traffic data, and configuration information about a specified virtual access interface, use the **show interfaces virtual-access** command in EXEC mode.

**show interfaces virtual-access** *number* [**configuration**]

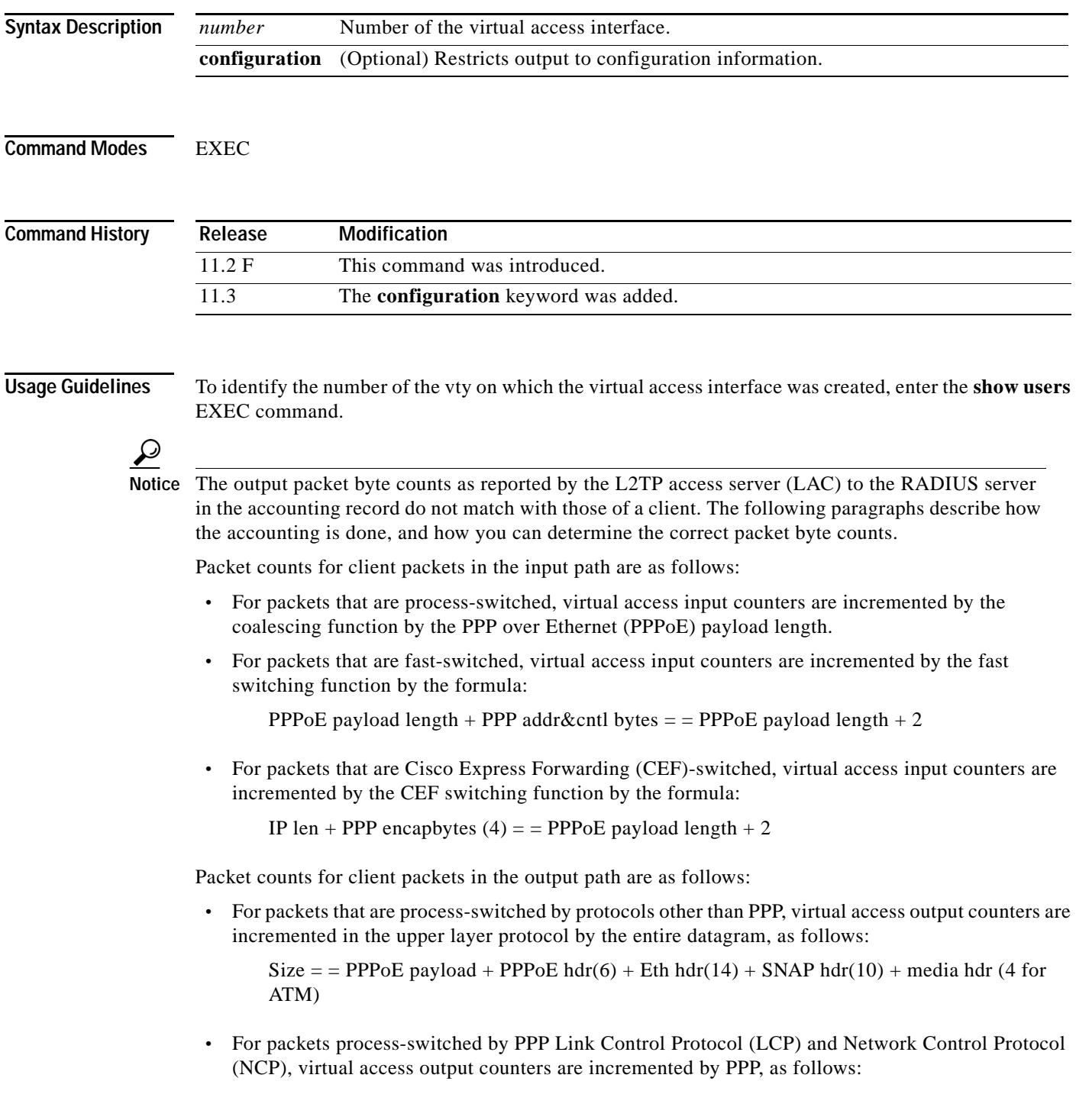

п

PPP payload size  $+4$  bytes of PPP hdr

**•** For packets that are CEF fast-switched, virtual access counters are incremented by the PPPoE payload size.

Accounting is done for PPPoE, PPPoA PTA and L2X as follows:

- **•** For PPPoE PPP Termination Aggregation (PTA), the PPPoE payload length is counted for all input and output packets.
- **•** For PPPoE L2X on a LAC, the PPPoE payload length is counted for all input packets. On an L2TP Network Server (LNS), the payload plus the PPP header (addr + control + type) are counted.
- **•** For PPP over ATM (PPPoA) PTA i/p packets, the payload plus the PPP addr plus cntl bytes are counted. For PPPoA PTA o/p packets, the payload plus PPP addr plus cntl plus ATM header are counted.
- **•** For PPPoA L2X on a LAC for i/p packets, the payload plus PPP addr plus cntl bytes are counted. For PPPoA L2X on a LNS, the payload plus PPP header (addr + control + type) are counted.

### **Examples** The following is sample output from the **show interfaces virtual-access** command:

```
Router# show interfaces virtual-access 2
```

```
Virtual-Access2 is up, line protocol is up 
 Hardware is Virtual Access interface
  Interface is unnumbered. Using address of Ethernet0 (10.0.21.14)
 MTU 1500 bytes, BW 9 Kbit, DLY 100000 usec, rely 255/255, load 1/255
  Encapsulation PPP, loopback not set, keepalive not set
  DTR is pulsed for 0 seconds on reset
 LCP Open
  Open: IPCP
  Last input 00:00:06, output 00:00:05, output hang never
  Last clearing of "show interface" counters 00:14:58
  Input queue: 1/75/0 (size/max/drops); Total output drops: 0 
  Queueing strategy: weighted fair
  Output queue: 0/64/0 (size/threshold/drops) 
     Conversations 0/1 (active/max active)
     Reserved Conversations 0/0 (allocated/max allocated)
  5 minute input rate 0 bits/sec, 0 packets/sec
  5 minute output rate 0 bits/sec, 0 packets/sec
     4 packets input, 76 bytes, 0 no buffer
    Received 0 broadcasts, 0 runts, 0 giants
     0 input errors, 0 CRC, 0 frame, 0 overrun, 0 ignored, 0 abort
     8 packets output, 330 bytes, 0 underruns
     0 output errors, 0 collisions, 0 interface resets
     0 output buffer failures, 0 output buffers swapped out
     0 carrier transitions
```
a ka

[Table 54](#page-34-0) describes the significant fields shown in the display.

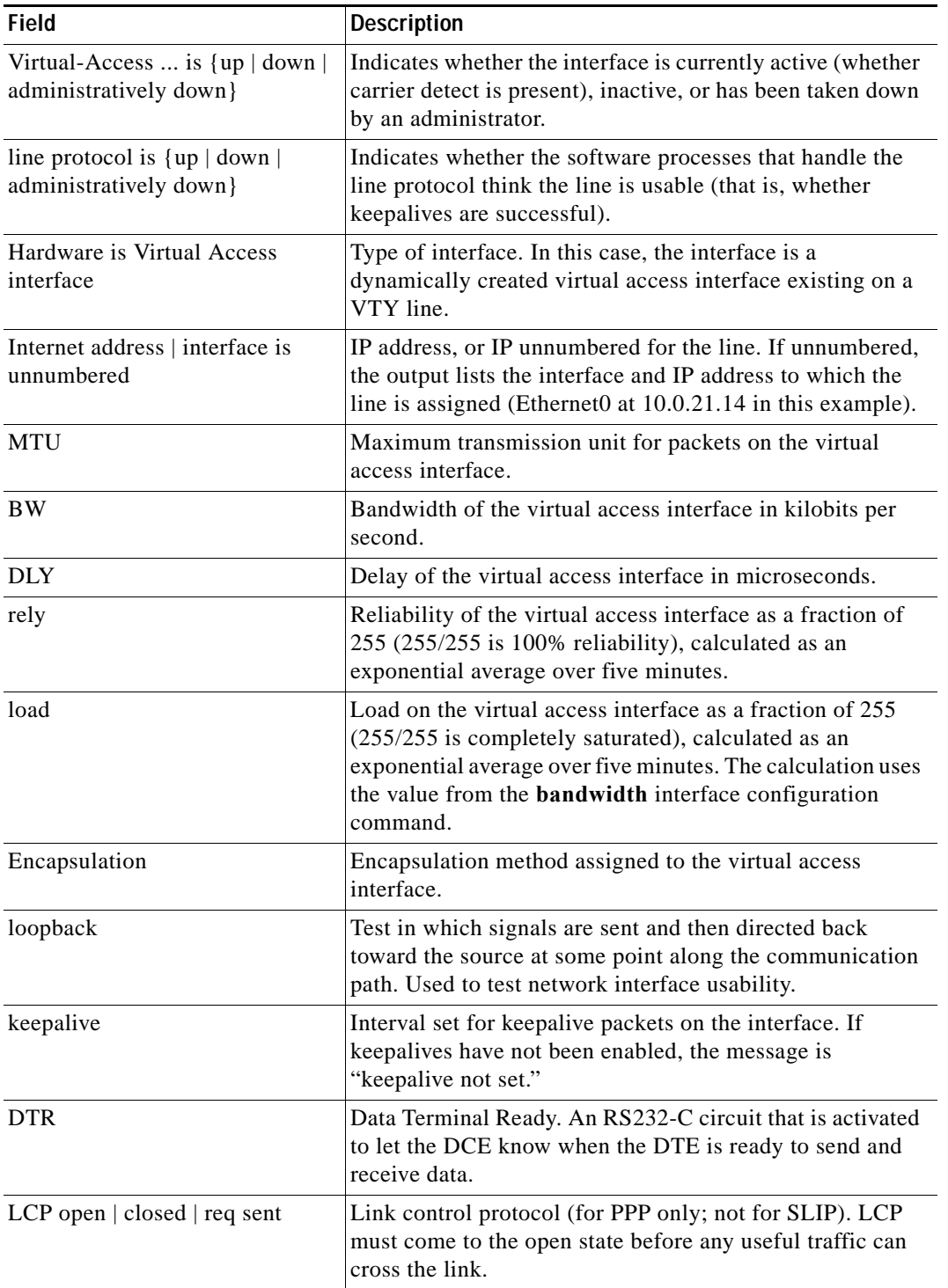

<span id="page-34-0"></span>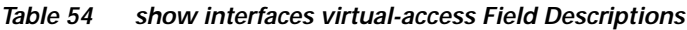

H.

| <b>Field</b>                                       | <b>Description</b>                                                                                                    |
|----------------------------------------------------|----------------------------------------------------------------------------------------------------|
| Open IPCP   IPXCP   ATCP                           | IPCP is IP control protocol for PPP, IPXCP is IPX control<br>protocol for PPP, ATCP is AppleTalk control protocol for<br>PPP. Network control protocols (NCPs) for the PPP suite.<br>The NCP is negotiated after the LCP opens. The NCP must<br>come into the open state before useful traffic can cross the<br>link.           |
| Last input                                         | Number of hours, minutes, and seconds since the last<br>packet was successfully received by a virtual access<br>interface. Useful for knowing when a dead interface failed.                                                                                                    |
| output                                             | Number of hours, minutes, and seconds since the last<br>packet was successfully transmitted by a virtual access<br>interface.                                                                                                    |
| output hang                                        | Number of hours, minutes, and seconds (or never) since the<br>virtual access interface was last reset because of a<br>transmission that took too long. When the number of hours<br>in any of the "last" fields exceeds 24 hours, the number of<br>days and hours is printed. If that field overflows, asterisks<br>are printed. |
| Last clearing                                      | Time at which the counters that measure cumulative<br>statistics (such as number of bytes transmitted and<br>received) shown in this report were last reset to zero. Note<br>that variables that might affect routing (for example, load<br>and reliability) are not cleared when the counters are<br>cleared.                  |
|                                                    | *** indicates the elapsed time is too large to be displayed.<br>0:00:00 indicates the counters were cleared more than<br>$2^{31}$ ms (and less than $2^{32}$ ms) ago.                                                                                                    |
| Input queue, drops                                 | Number of packets in input queues. Each number is<br>followed by a slash, the maximum size of the queue, and<br>the number of packets dropped due to a full queue.                                                                                                    |
| Queueing strategy                                  | Type of queueing selected to prioritize network traffic. The<br>options are first-come-first-serve (FCFS) queueing,<br>weighted fair queueing, priority queueing, and custom<br>queueing.                                                                                                    |
| Output queue                                       | Number of packets in output queues. Each number is<br>followed by a slash, the maximum size of the queue, and<br>the number of packets dropped due to a full queue.                                                                                                    |
| Conversations                                      | Number of weighted fair queueing conversations.                                                                                                    |
| <b>Reserved Conversations</b>                      | Number of reserved weighted fair queueing conversations.<br>The example shows the number of allocated conversations<br>divided by the number of maximum allocated<br>conversations. In this case, there have been 0 reserved<br>conversations.                                                                                  |
| Five minute input rate,<br>Five minute output rate | Average number of bits and packets transmitted per second<br>in the last five minutes.                                                                                                    |

*Table 54 show interfaces virtual-access Field Descriptions (continued)*

| <b>Field</b>   | <b>Description</b>                                                                                                    |
|----------------|----------------------------------------------------------------------------------------------------|
| packets input  | Total number of error-free packets received by the system.                                                                                                    |
| bytes          | Total number of bytes, including data and MAC<br>encapsulation, in the error free packets received by the<br>system.                                                                                                    |
| no buffer      | Number of received packets discarded because there was<br>no buffer space in the main system. Compare with ignored<br>count. Broadcast storms on Ethernets and bursts of noise on<br>serial lines are often responsible for no input buffer events.                                                                                                    |
| broadcasts     | Total number of broadcast or multicast packets received by<br>the virtual access interface.                                                                                                    |
| runts          | Number of packets that are discarded because they are<br>smaller than the medium's minimum packet size.                                                                                                    |
| giants         | Number of packets that are discarded because they exceed<br>the medium's maximum packet size.                                                                                                    |
| input errors   | Total number of no buffer, runts, giants, CRCs, frame,<br>overrun, ignored, and abort counts. Other input-related<br>errors can also increment the count, so that this sum might<br>not balance with the other counts.                                                                                                    |
| <b>CRC</b>     | Cyclic redundancy checksum generated by the originating<br>LAN station or far end device does not match the checksum<br>calculated from data received. On a LAN, this often<br>indicates noise or transmission problems on the LAN<br>interface or the LAN bus. A high number of CRCs is<br>usually the result of collisions or a station transmitting bad<br>data. On a serial link, CRCs often indicate noise, gain hits<br>or other transmission problems on the data link. |
| frame          | Number of packets received incorrectly having a CRC error<br>and a noninteger number of octets. On a serial line, this is<br>usually the result of noise or other transmission problems.                                                                                                    |
| overrun        | Number of times the serial receiver hardware was unable to<br>hand received data to a hardware buffer because the input<br>rate exceeded the receiver's ability to handle the data.                                                                                                    |
| ignored        | Number of received packets ignored by the virtual access<br>interface because the interface hardware ran low on<br>internal buffers. These buffers are different than the system<br>buffers mentioned previously in the buffer description.<br>Broadcast storms and bursts of noise can cause the ignored<br>count to be incremented.                                                                                                    |
| abort          | Illegal sequence of one bits on a virtual access interface.<br>This usually indicates a clocking problem between the<br>virtual access interface and the data link equipment.                                                                                                    |
| packets output | Total number of messages transmitted by the system.                                                                                                    |
| bytes          | Total number of bytes, including data and MAC<br>encapsulation, transmitted by the system.                                                                                                    |

*Table 54 show interfaces virtual-access Field Descriptions (continued)*

| Field                      | <b>Description</b>                                                                                                    |
|----------------------------|----------------------------------------------------------------------------------------------------|
| underruns                  | Number of times that the far-end transmitter has been<br>running faster than the near-end communication server's<br>receiver can handle. This might never be reported on some<br>virtual access interfaces.                                                                                                    |
| output errors              | Sum of all errors that prevented the final transmission of<br>datagrams out of the virtual access interface being<br>examined. Note that this might not balance with the sum of<br>the enumerated output errors, as some datagrams might<br>have more than one error, and others might have errors that<br>do not fall into any of the tabulated categories.                                                                                                    |
| collisions                 | Number of packets colliding.                                                                                                    |
| interface resets           | Number of times a virtual access interface has been<br>completely reset. This can happen if packets queued for<br>transmission were not sent within several seconds. This can<br>be caused by a malfunctioning modem that is not supplying<br>the transmit clock signal, or by a cable problem. If the<br>system notices that the carrier detect line of a virtual access<br>interface is up, but the line protocol is down, it periodically<br>resets the interface in an effort to restart it. Interface resets<br>can also occur when a virtual access interface is looped<br>back or shut down. |
| restarts                   | Number of times the controller was restarted because of<br>errors.                                                                                                    |
| carrier transitions        | Number of times the carrier detect (CD) signal of a virtual<br>access interface has changed state. Indicates modem or line<br>problems if the CD line changes state often. If data carrier<br>detect (DCD) goes down and comes up, the carrier<br>transition counter increments two times.                                                                                                    |
| output buffer failures     | Number of outgoing packets dropped from the output<br>buffer.                                                                                                    |
| output buffers swapped out | Number of times the output buffer was swapped out.                                                                                                    |

*Table 54 show interfaces virtual-access Field Descriptions (continued)*

## **show ip interface virtual-access**

To display network layer IP information about a specified virtual access interface, use the **show ip interface virtual-access** command in EXEC mode.

**show ip interface virtual-access** *number*

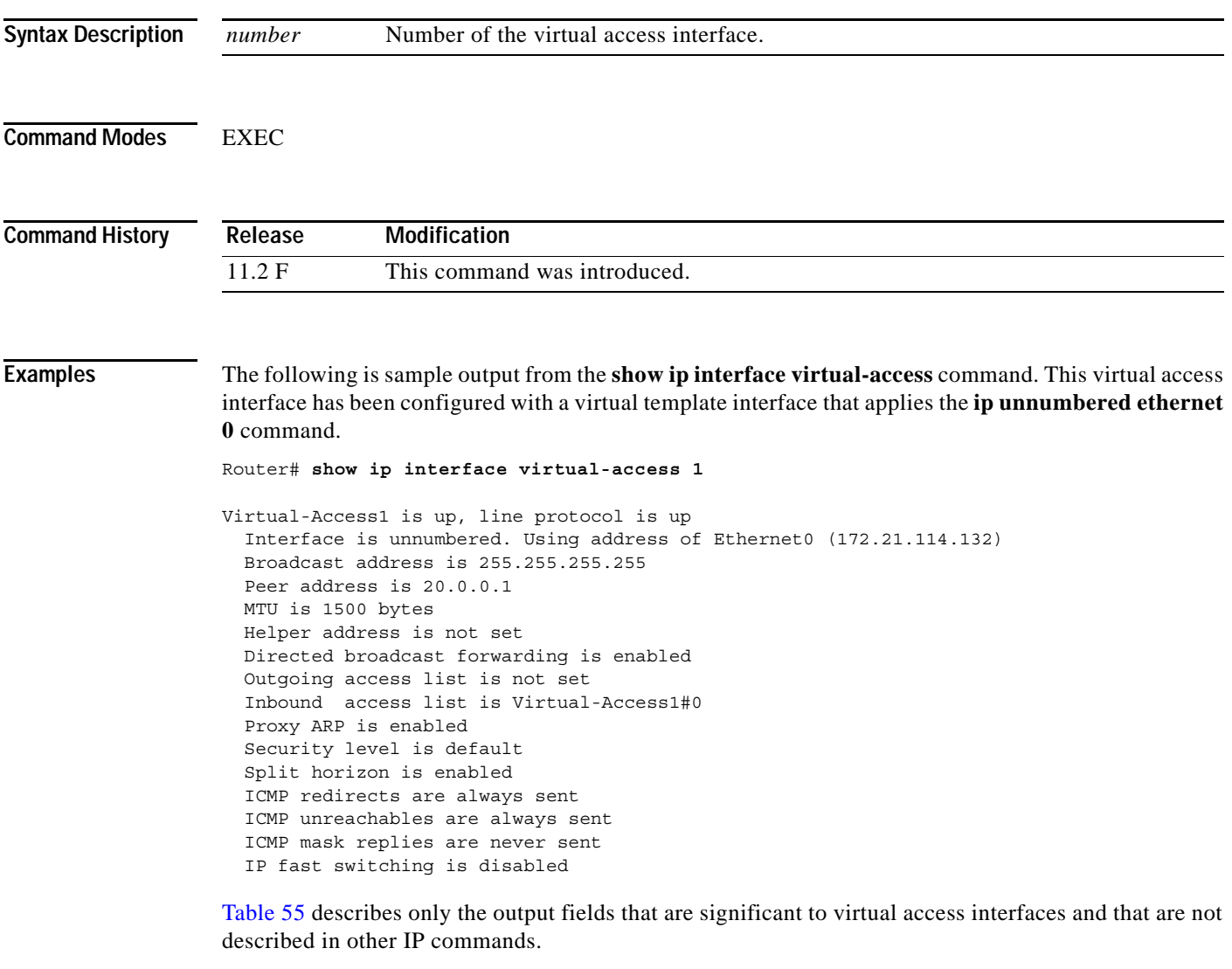

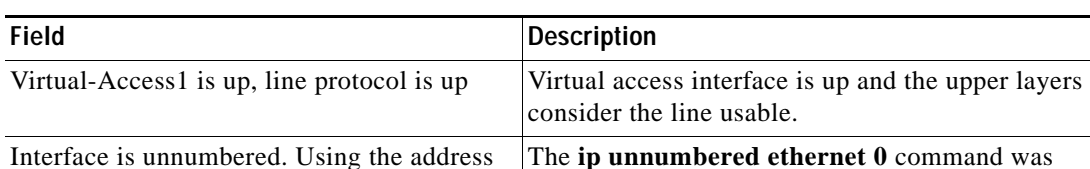

interface.

<span id="page-38-0"></span>*Table 55 show ip interface virtual-access Field Descriptions*

of Ethernet0 (172.21.114.132)

included in the virtual template interface cloned on this

Г

# **show ip local pool**

To display statistics for any defined IP address pools, use the **show ip local pool** command in privileged EXEC mode.

**show ip local pool** [[*named-address-pool*] | [**group** [*group-name*]]]

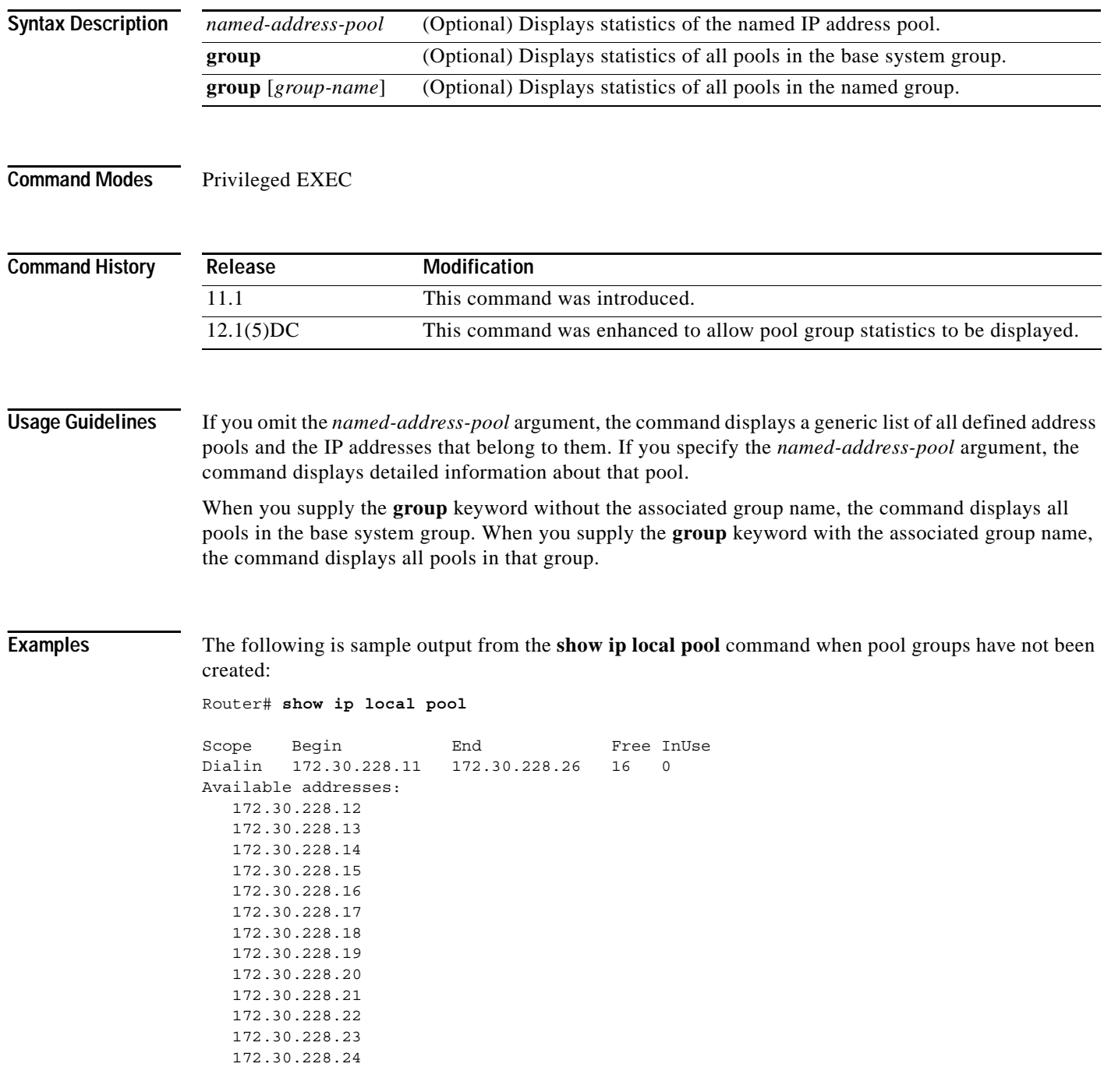

 172.30.228.25 172.30.228.26 172.30.228.11 Async5 Inuse addresses: None

The following is sample output from the **show ip local pool** command when pool groups have been created:

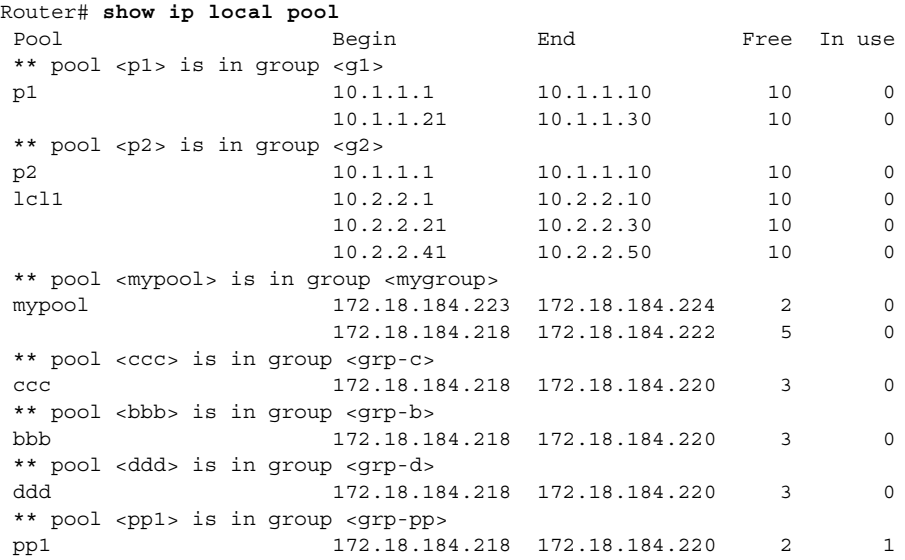

The following is sample output from the **show ip local pool** command for the pool group named "mygroup":

Router# **show ip local pool mygroup**

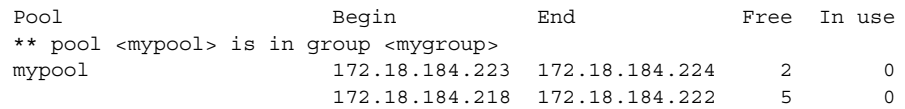

The following sample output from the **show ip local pool group** command shows the base system group(lcl1):

Router# **show ip local pool group**

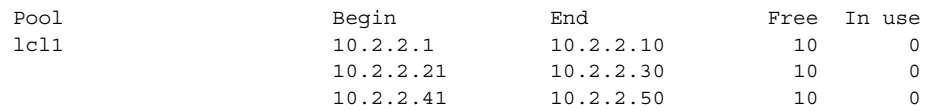

 $\Gamma$ 

[Table 56](#page-41-0) describes the significant fields shown in the displays.

to a point-to-point interface.

<span id="page-41-0"></span>*Table 56 show ip local pool Field Descriptions*

| <b>Field</b>    | <b>Description</b>                                                                                                    |
|-----------------|----------------------------------------------------------------------------------------------------|
| Scope           | The type of access.                                                                                                    |
| Pool            | Pool and group names and associations, if created.                                                                                        |
| Begin           | The first IP address in the defined range of addresses in this pool.                                                                      |
| End             | The last IP address in the defined range of addresses in this pool.                                                                       |
| Free            | The number of addresses available.                                                                                                    |
| InUse           | The number of addresses in use.                                                                                                    |
|                 |                                                                                                    |
| Command         | <b>Description</b>                                                                                                    |
| ip address-pool | Enables an address pooling mechanism used to supply IP addresses to dial<br>asynchronous, synchronous, or ISDN point-to-point interfaces. |

**ip local pool** Configures a local pool of IP addresses to be used when a remote peer connects

### **Related Commands**

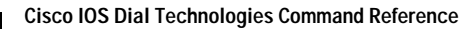

# **show ip nhrp**

To display Next Hop Resolution Protocol (NHRP) mapping information, use the **show ip nhrp** command in user EXEC or privileged EXEC mode.

**show ip nhrp** [**dynamic** | **incomplete** | **static**] [*address* | *interface*] [**brief** | **detail**] [**purge**]

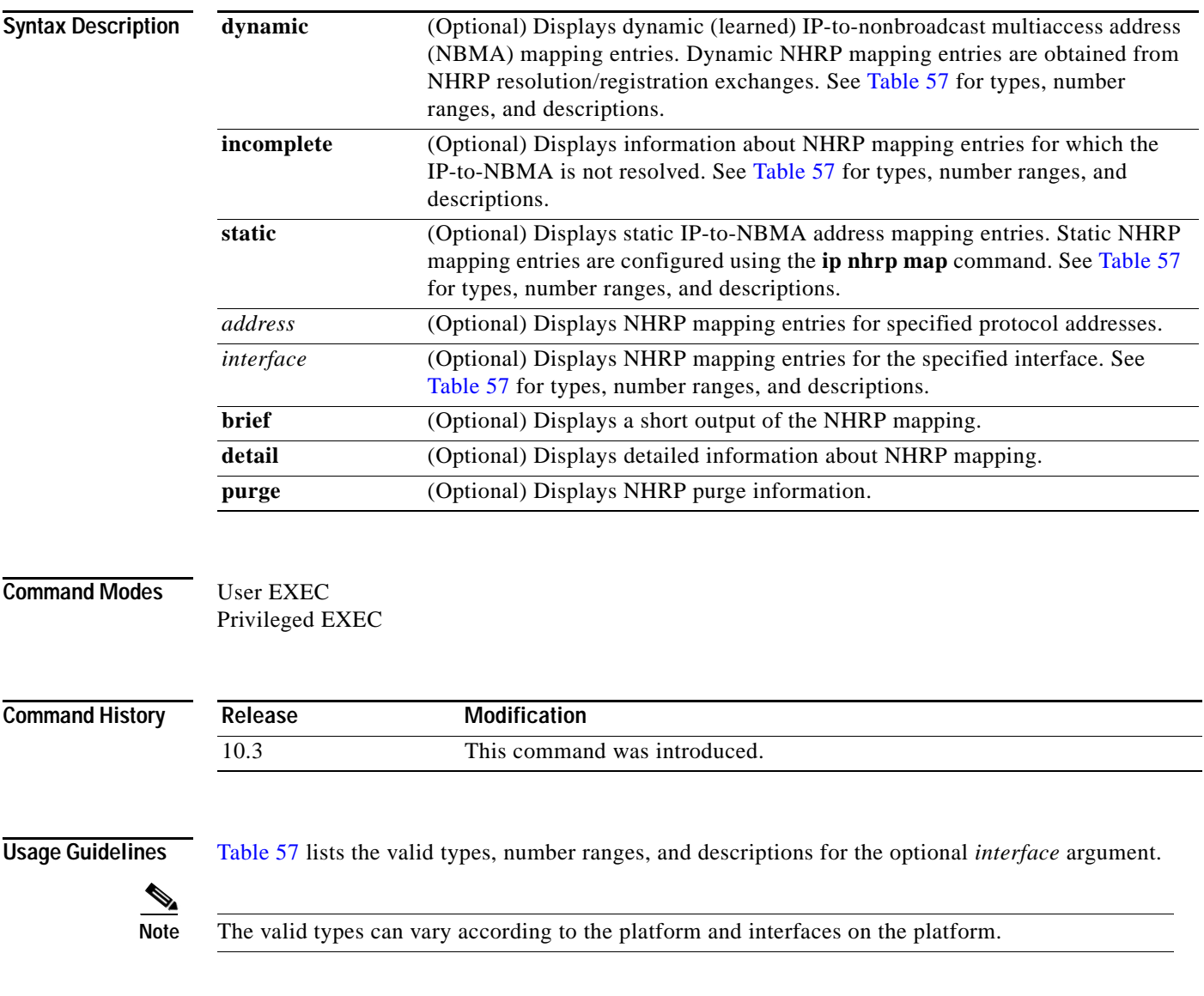

<span id="page-42-0"></span>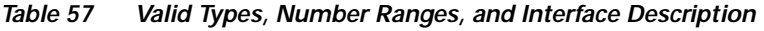

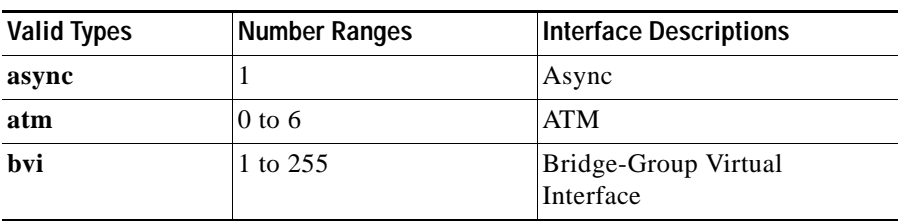

 $\Gamma$ 

| <b>Valid Types</b> | <b>Number Ranges</b> | <b>Interface Descriptions</b> |
|--------------------|----------------------|-------------------------------|
| cdma-ix            | 1                    | <b>CDMA</b> Ix                |
| ctunnel            | 0 to 2147483647      | C-Tunnel                      |
| dialer             | 0 to $20049$         | Dialer                        |
| ethernet           | 0 to 4294967295      | Ethernet                      |
| fastethernet       | $0$ to 6             | FastEthernet IEEE 802.3       |
| lex                | 0 to 2147483647      | Lex                           |
| loopback           | 0 to 2147483647      | Loopback                      |
| mfr                | 0 to 2147483647      | Multilink Frame Relay bundle  |
| multilink          | 0 to 2147483647      | Multilink-group               |
| null               | $\theta$             | Null                          |
| port-channel       | 1 to 64              | Port channel                  |
| tunnel             | 0 to 2147483647      | Tunnel                        |
| vif                | 1                    | PGM multicast host            |
| virtual-ppp        | 0 to 2147483647      | <b>Virtual PPP</b>            |
| virtual-template   | 1 to 1000            | Virtual template              |
| virtual-tokenring  | 0 to 2147483647      | Virtual Token Ring            |
| xtagatm            | 0 to 2147483647      | Extended tag ATM              |

*Table 57 Valid Types, Number Ranges, and Interface Description (continued)*

### **Examples** The following is sample output from the **show ip nhrp detail** command:

Router# **show ip nhrp detail**

```
10.1.1.1/8 via 10.2.1.1, Tunnel1 created 00:46:29, never expire
  Type: static, Flags: used
  NBMA address: 10.12.1.1
10.1.1.2/8 via 10.2.1.2, Tunnel1 created 00:00:12, expire 01:59:47
  Type: dynamic, Flags: authoritative unique nat registered used
  NBMA address: 10.12.1.2
10.1.1.4, Tunnel1 created 00:00:07, expire 00:02:57
  Type: incomplete, Flags: negative
  Cache hits: 4
```
[Table 58](#page-43-0) describes the significant fields shown in the displays.

| <b>Field</b>       | <b>Description</b>                                                     |
|--------------------|------------------------------------------------------------------------|
| 10.1.1.1/8         | Target network.                                                        |
| via 10.2.1.1       | Next Hop to reach the target network.                                  |
| Tunnel1            | Interface through which the target network is reached.                 |
| created $00:00:12$ | Length of time since the entry was created<br>(hours:minutes:seconds). |

<span id="page-43-0"></span>*Table 58 show ip nhrp Field Descriptions*

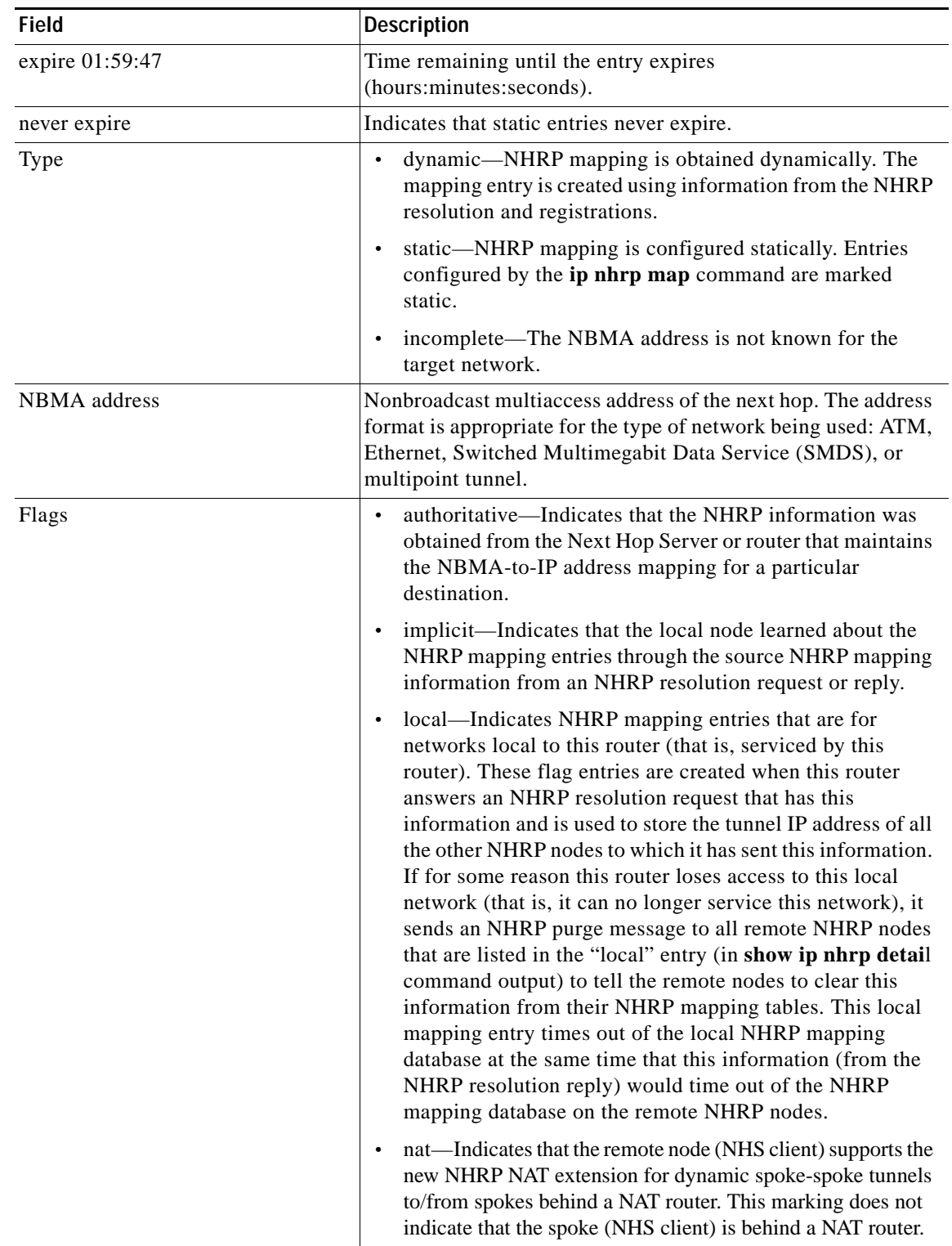

### *Table 58 show ip nhrp Field Descriptions (continued)*

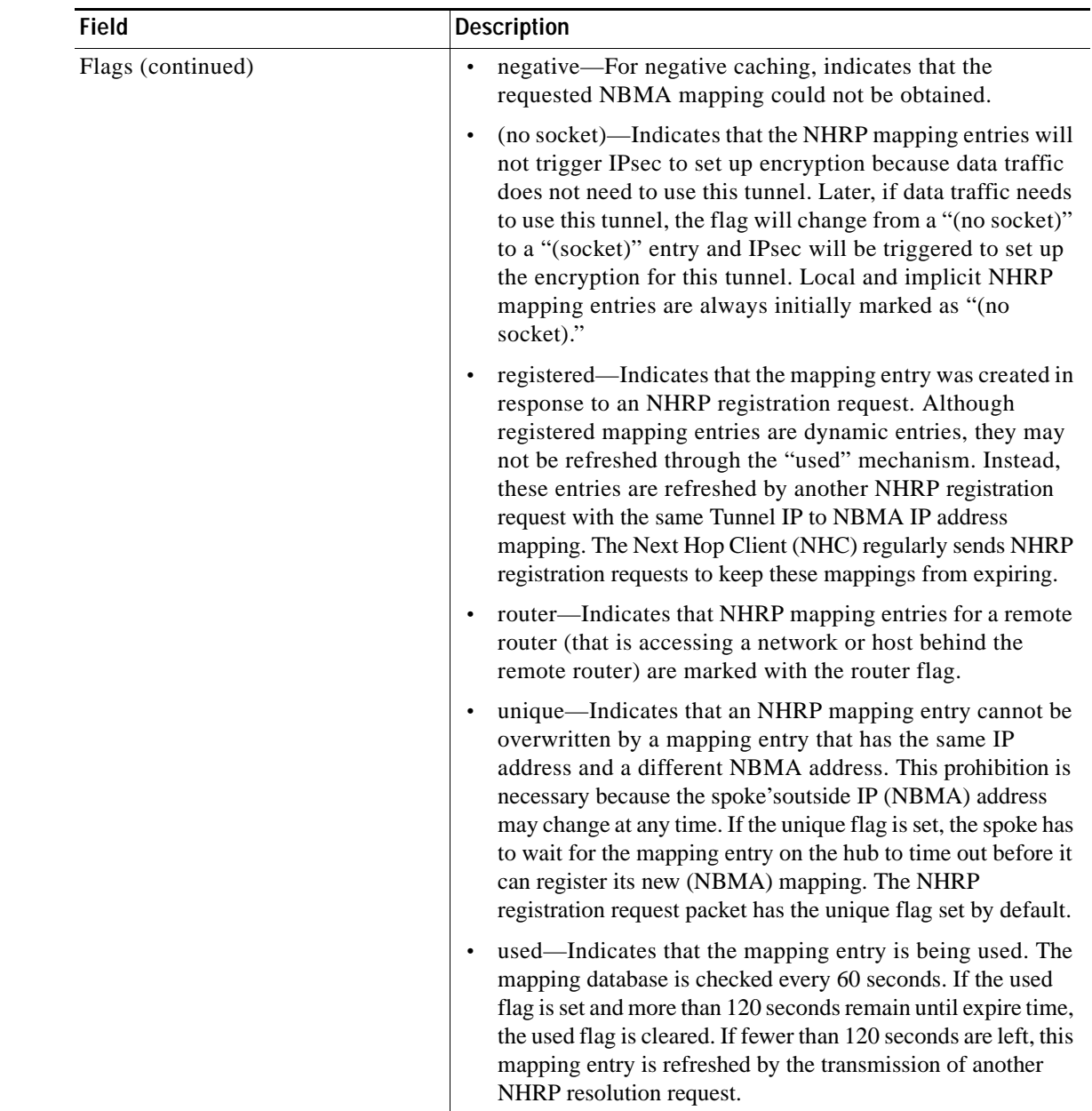

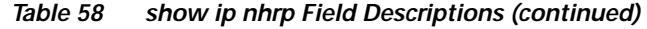

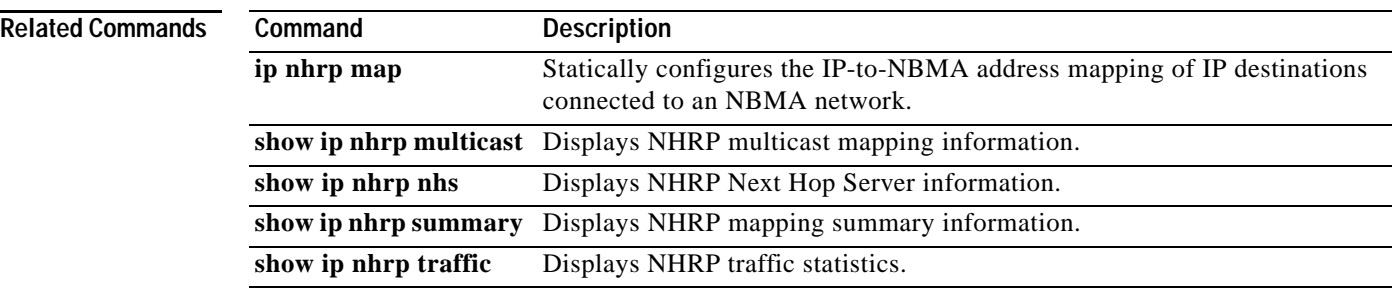

a ka

# **show ip route**

To display all static IP routes or those installed using the authentication, authorization, and accounting (AAA) route download function, use the **show ip route** command in EXEC mode.

**show ip route** [*address* [*network-mask*] [**longer-prefixes**]] | [*protocol* [*process-id*]] | [**static**  [**download**]]

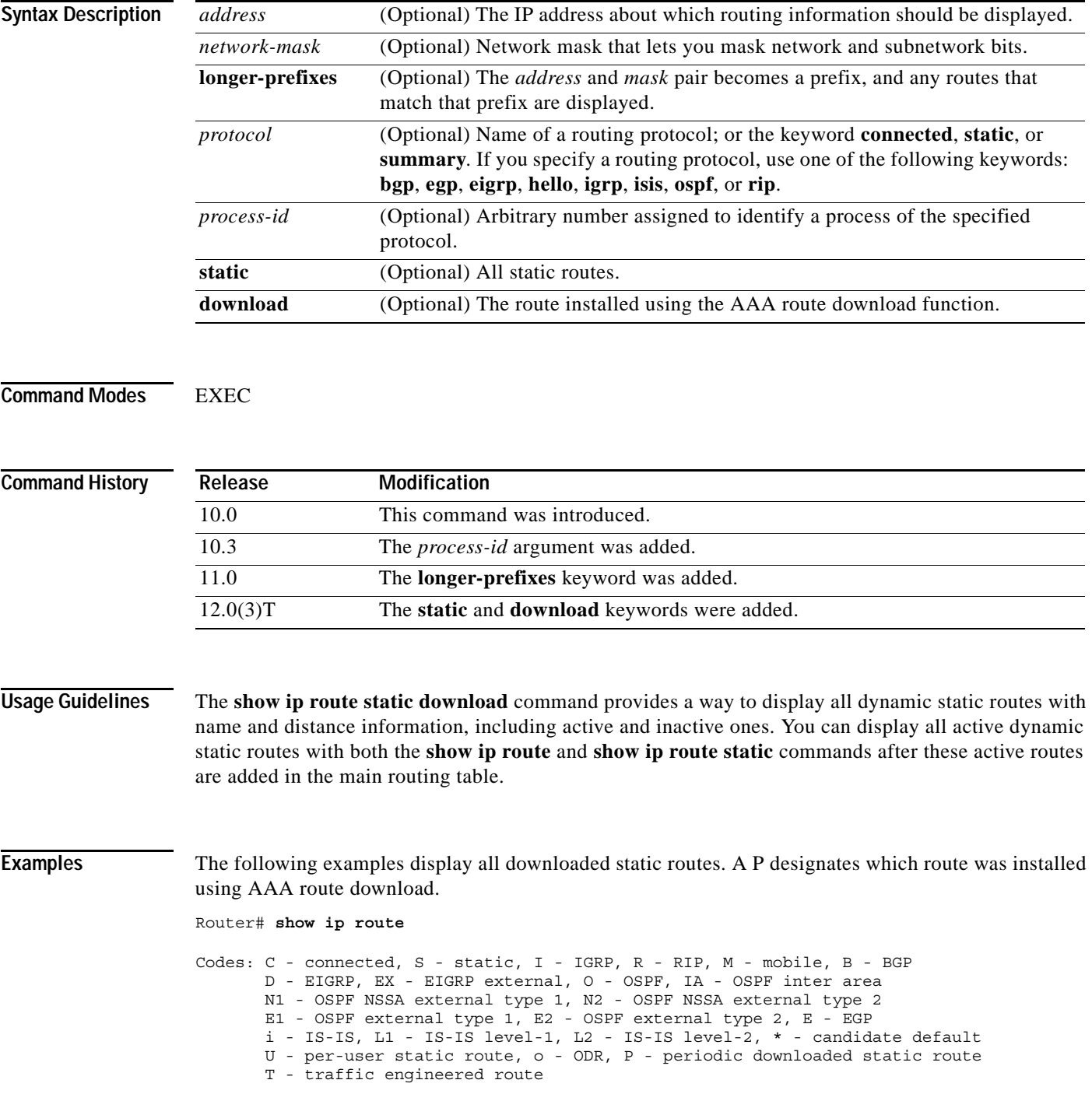

 $\Gamma$ 

```
Gateway of last resort is 172.21.17.1 to network 0.0.0.0
172.31.0.0/32 is subnetted, 1 subnets<br>P 172.31.229.41 is directly connected.
        P 172.31.229.41 is directly connected, Dialer1 20.0.0.0/24 is subnetted, 3 subnets
P 10.1.1.0 [200/0] via 172.31.229.41, Dialer1
        P 10.1.3.0 [200/0] via 172.31.229.41, Dialer1
P 10.1.2.0 [200/0] via 172.31.229.41, Dialer1
Router# show ip route static
      172.27.4.0/8 is variably subnetted, 2 subnets, 2 masks
P 172.1.1.1/32 is directly connected, BRI0
P 172.27.4.0/8 [1/0] via 103.1.1.1, BRI0
S 172.31.0.0/16 [1/0] via 172.21.114.65, Ethernet0
S 10.0.0.0/8 is directly connected, BRI0
P 10.0.0.0/8 is directly connected, BRI0
 172.21.0.0/16 is variably subnetted, 5 subnets, 2 masks
        172.21.114.201/32 is directly connected, BRI0
S 172.21.114.205/32 is directly connected, BRI0
S 172.21.114.174/32 is directly connected, BRI0
S 172.21.114.12/32 is directly connected, BRI0<br>P 10.0.0.0/8 is directly connected, BRI0
     10.0.0.0/8 is directly connected, BRI0
P 10.1.0.0/8 is directly connected, BRI0
P 10.2.2.0/8 is directly connected, BRI0<br>S* 0.0.0.0/0 [1/0] via 172.21.114.65. Eth
     0.0.0.0/0 [1/0] via 172.21.114.65, Ethernet0
S 172.29.0.0/16 [1/0] via 172.21.114.65, Ethernet0
```
The following example shows how to use the **show ip route static download** command to see all active and inactive routes installed using the AAA route download feature:

Router# **show ip route static download**

Connectivity: A - Active, I - Inactive A 10.0.0.0 255.0.0.0 BRI0 A 11.0.0.0 255.0.0.0 BRI0 A 12.0.0.0 255.0.0.0 BRI0 A 20.0.0.0 255.0.0.0 BRI0 I 21.0.0.0 255.0.0.0 172.21.1.1 I 22.0.0.0 255.0.0.0 Serial0 I 30.0.0.0 255.0.0.0 Serial0 I 31.0.0.0 255.0.0.0 Serial1 I 32.0.0.0 255.0.0.0 Serial1 A 103.0.0.0 255.0.0.0 103.1.1.1 A 103.1.1.1 255.255.255.255 BRI0 200 name remote1 I 104.21.69.0 255.255.255.0 104.21.69.1

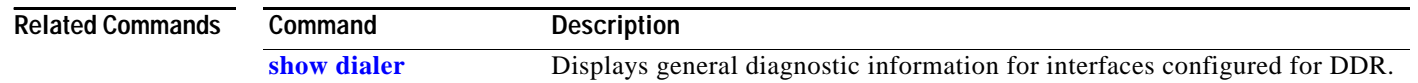

# **show ipx compression**

To show the current status and statistics of Internetwork Packet Exchange (IPX) header compression during PPP sessions, use the **show ipx compression** command in EXEC mode.

**show ipx compression** [**detail** *int-spec*]

<span id="page-48-0"></span>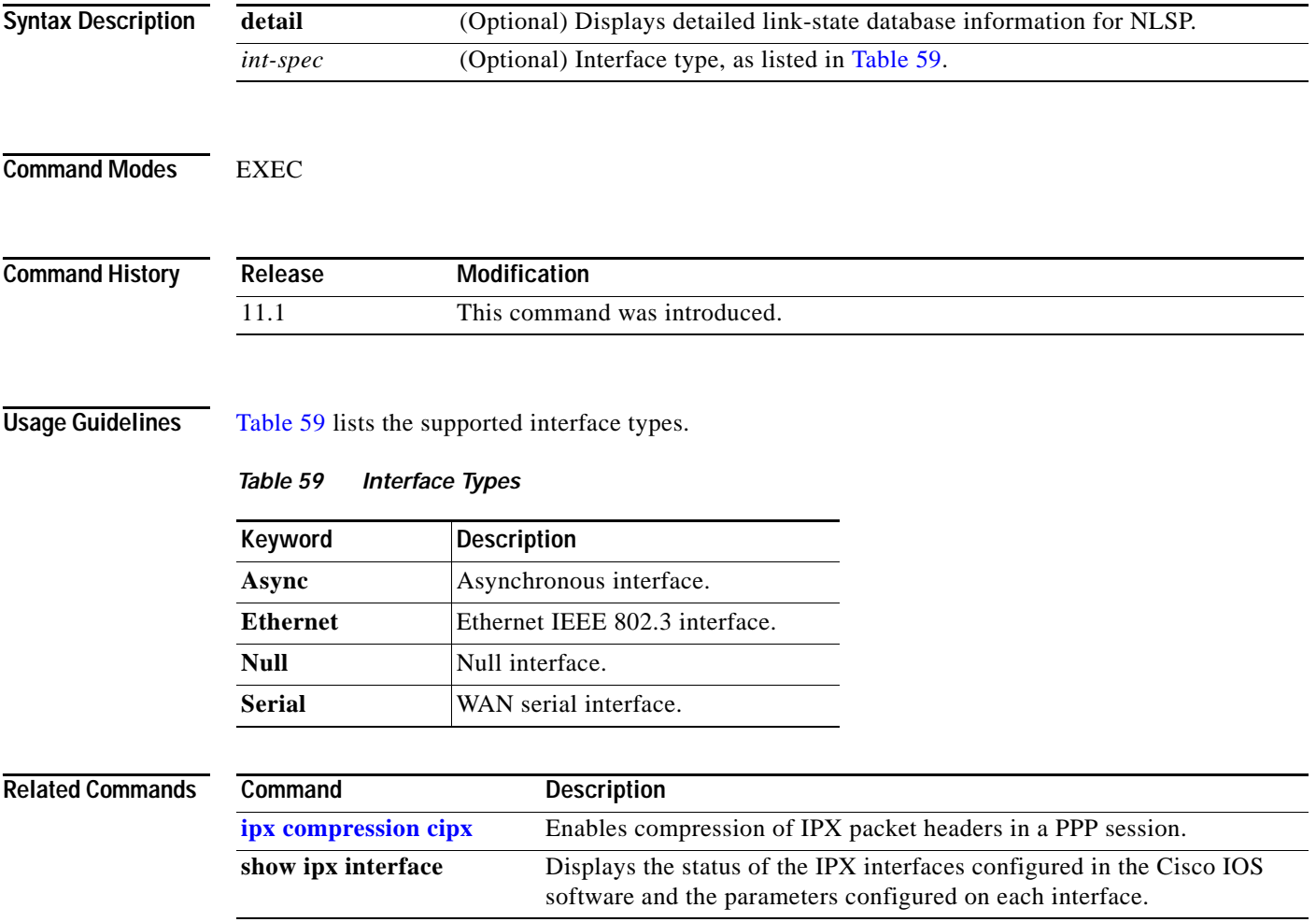

 $\Gamma$ 

### **show ipx spx-protocol**

To view the status of the Sequenced Packet Exchange (SPX) protocol stack and related counters, use the **show ipx spx-protocol** command in EXEC mode.

#### **show ipx spx-protocol**

**Syntax Description** This command has no arguments or keywords.

**Command Modes** EXEC

**Command History Release** Modification 11.1 This command was introduced.

#### **Examples** The following is sample output from the **show ipx spx-protocol** command:

Router> **show ipx spx-protocol** Next wake time: SPX socket: 1D90 state: 0 Connections: 2 SPX Remote: A001500::0000.c047.ed5a:3A80 Local: ACBB::0000.0000.0001:2010 state 1 flags 1 Queue counts: inq 0, outQ 0, unackedQ 0 Sequence: 34, Ack: 34, local-alloc: 39, remote-alloc: 35 Abort Timer fires in 24 secs Verify Watchdog Timer fires in 3 secs

 SPX Remote: A001500::0000.c047.ed5a:C980 Local: ACBB::0000.0000.0001:2900 state 1 flags 1 Queue counts: inq 0, outQ 0, unackedQ 0 Sequence: 111, Ack: 55, local-alloc: 60, remote-alloc: 112 Abort Timer fires in 27 secs Verify Watchdog Timer fires in 0 secs

[Table 60](#page-49-0) describes significant fields shown in the display.

| <b>Field</b>                               | <b>Description</b>                                                                                                    |
|--------------------------------------------|----------------------------------------------------------------------------------------------------|
| SPX socket:                                | IPX/SPX socket number.                                                                                                    |
| state                                      | Internal state.                                                                                                    |
| connections:                               | Number of open connections for this IPX/SPX socket.                                                                                                    |
| <b>SPX</b> Remote:<br>xxxxxxx:: yyyy: zzzz | The SPX client address for each SPX connection on this<br>IPX/SPX socket, where <i>xxxx</i> is the client IPX network<br>number, yyyy is the client IPX MAC address, and zzzz is the<br>client SPX connection number. |

<span id="page-49-0"></span>*Table 60 show ipx spx-protocol Field Descriptions*

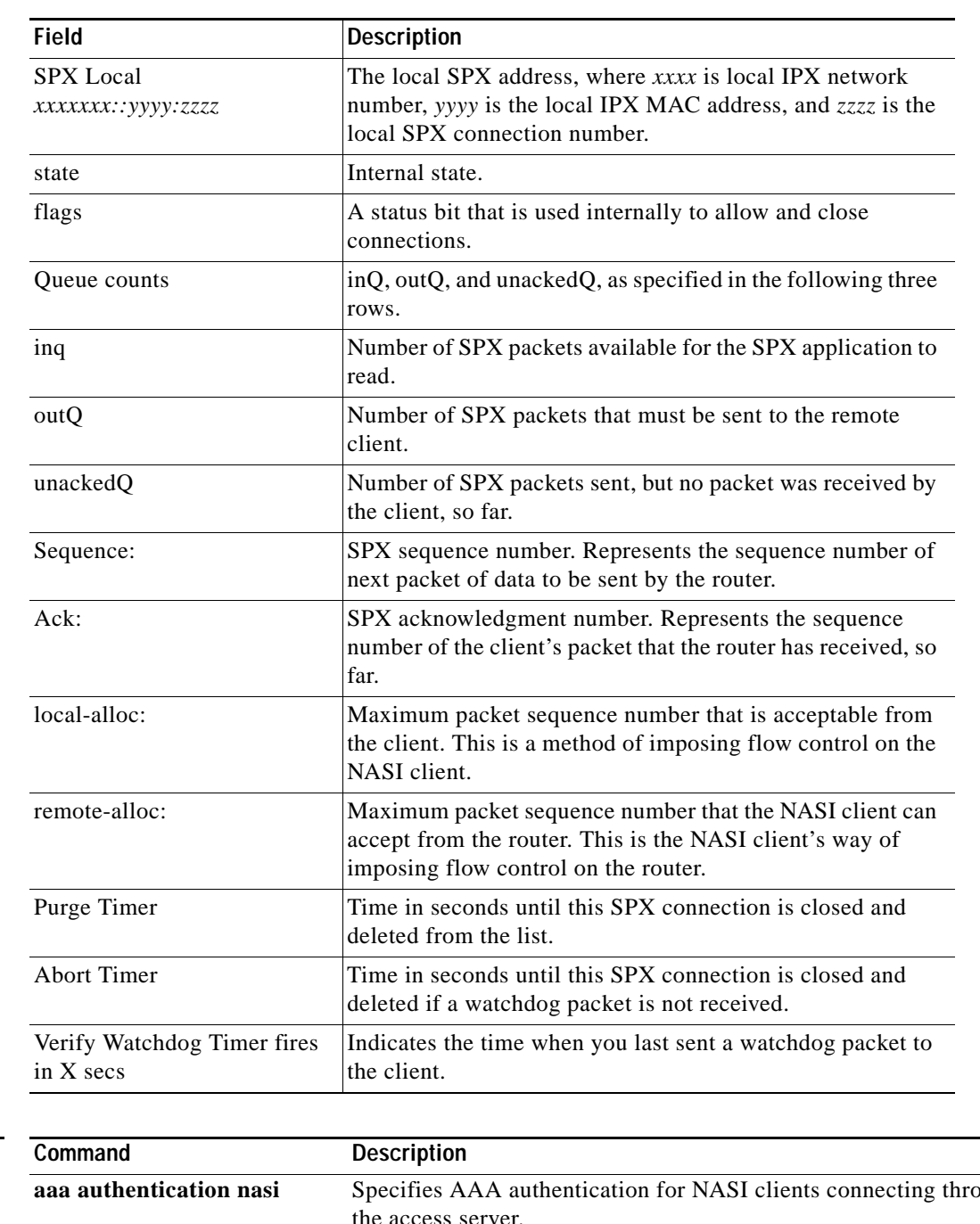

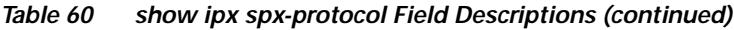

### **Related Commands**

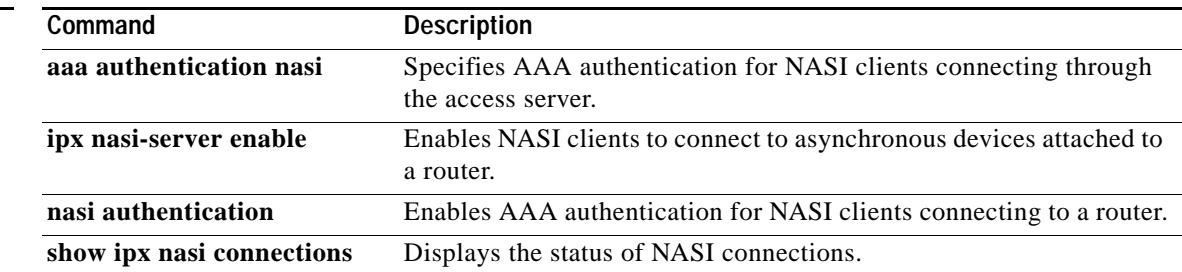

# <span id="page-51-0"></span>**show isdn**

To display the information about memory, Layer 2 and Layer 3 timers, and the status of PRI channels, use the **show isdn** command in EXEC mode.

**show isdn** {**active** [*dsl* | *serial number*] | **history** [*dsl* | *serial number*] | **memory** | **service** [*dsl* | *serial number*] | **status** [*dsl* | *serial number*] | **timers** [*dsl* | *serial number*]}

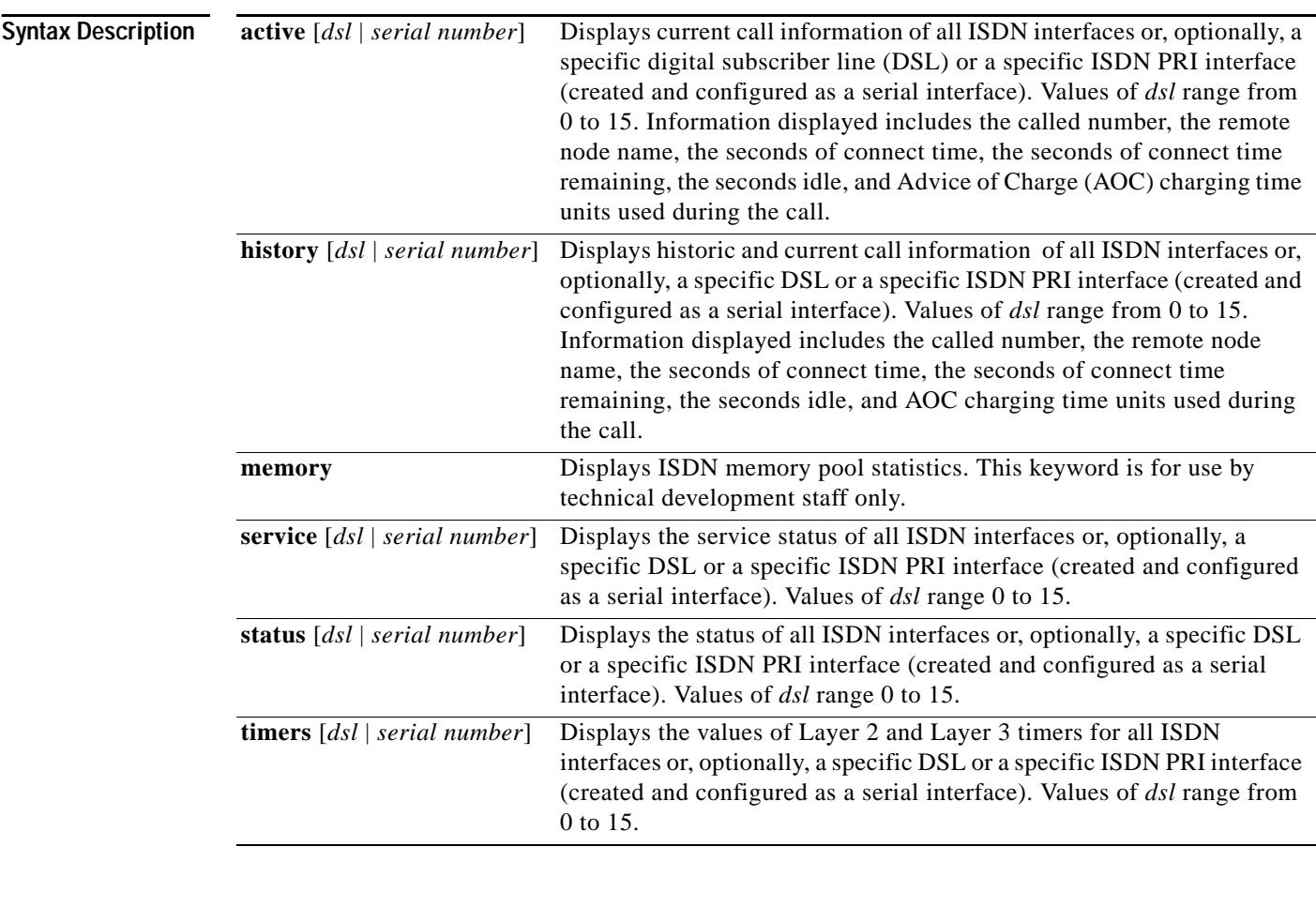

**Command Modes** EXEC

**Command History**

**Release** Modification 11.1 This command was introduced.

**Examples** The following is an output example from the **show isdn** command with the **active** keyword:

Router# **show isdn active**

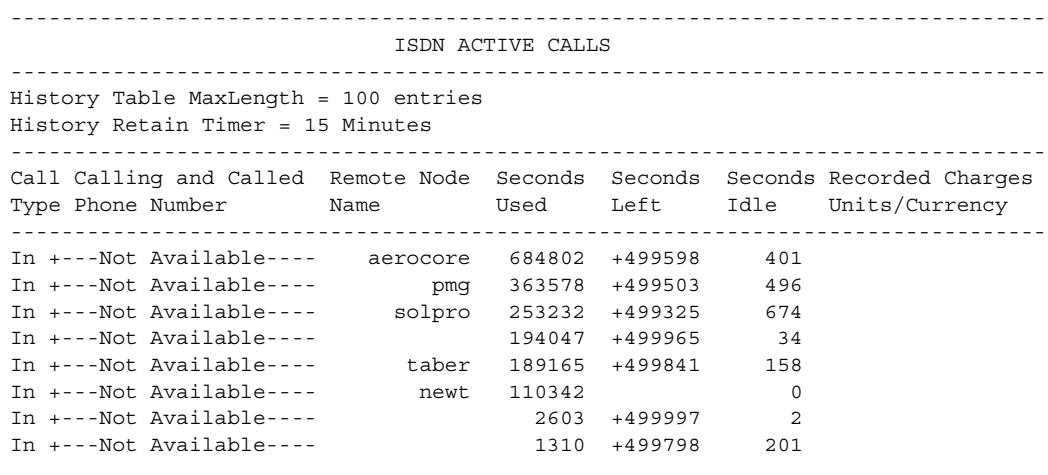

---------------------------------------------------------------------------------

The following is an output example from the **show isdn** command with the **history** keyword:

Router# **show isdn history**

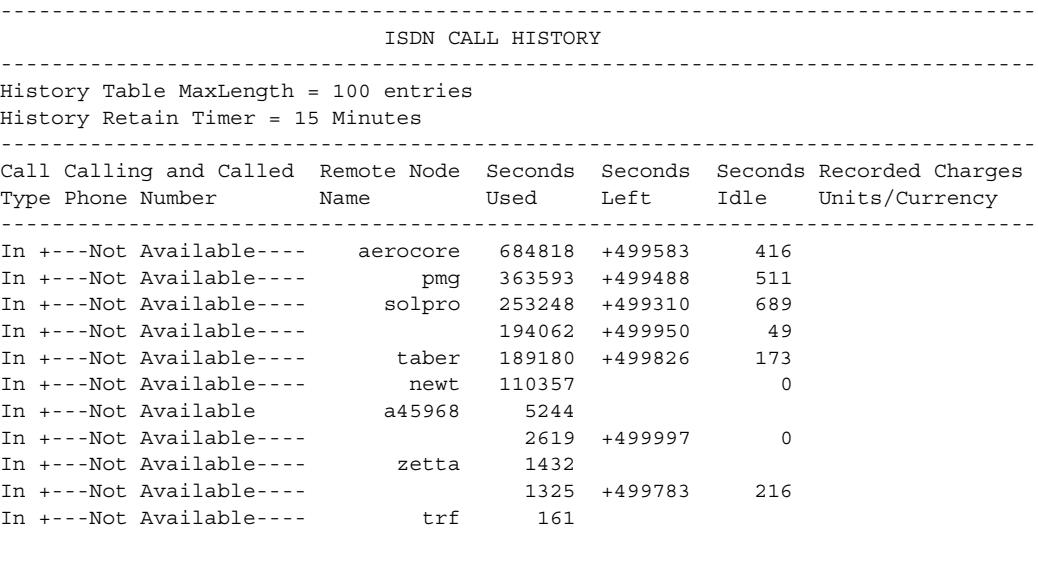

---------------------------------------------------------------------------------

[Table 61](#page-53-0) describes the fields in the **show isdn active** and **show isdn history** output displays.

Г

| <b>Field</b>                              | <b>Description</b>                                                                                                    |
|-------------------------------------------|----------------------------------------------------------------------------------------------------|
| <b>History Table MaxLength</b>            | Maximum number of entries that can be retained in the Call History table.                                                                                                    |
| <b>History Retain Timer</b>               | Maximum amount of time any entry can be retained in Call History table.                                                                                                    |
| Call Type                                 | Type of call: In for incoming, Out for outgoing, or -- when direction of<br>call cannot be determined.                                                                                                    |
| Calling and Called Phone<br>Number        | For incoming calls, the number from which the call was received. For<br>outgoing calls, the number to which the call was placed, or $+-$ -Not<br>Available---- when a phone number is not available. The phone number<br>display is limited to 20 digits. (+---Not Available---- is the truncated<br>version of ----Not Available----. The $+$ in the field means more data is<br>available than can be displayed. The low-order data is displayed and the<br>overflowing data is replaced by $a +$ .) |
| Remote Node Name                          | Name of the host placing the call or the host called. The name display is<br>limited to ten characters.                                                                                                    |
| Seconds Used                              | Six digits (999999) of seconds showing connect time used, or Failed when<br>the connection attempt fails.                                                                                                    |
| Seconds Left                              | Six digits (999999) of seconds of connect time remaining (when<br>configured through the <b>dialer idle-timeout</b> command. The $+$ in the field<br>means more data is available than can be displayed. The low-order data is<br>displayed and the overflowing data is replaced by $a + .$ )                                                                                                    |
| Seconds Idle                              | Six digits (999999) of seconds since the last interesting packet.                                                                                                    |
| <b>Recorded Charges</b><br>Units/Currency | For outgoing calls, number of ISDN AOC charging units used or the<br>currency cost of the call. Currency information display is limited to ten<br>characters.                                                                                                    |

<span id="page-53-0"></span>*Table 61 show isdn active and show isdn history Field Descriptions*

The following output example shows the output of the **show isdn** command with the **service** keyword when PRI is configured on a T1 controller:

```
Router# show isdn service
```

```
PRI Channel Statistics:
ISDN Se0:15, Channel (1-31)
  Activated dsl 8
  State (0=Idle 1=Propose 2=Busy 3=Reserved 4=Restart 5=Maint)
  0 0 0 0 0 0 0 0 0 0 0 0 0 0 0 3 0 0 0 0 0 0 0 0 0 0 0 0 0 0 0 
   Channel (1-31) Service (0=Inservice 1=Maint 2=Outofservice)
   0 0 0 0 0 0 0 0 0 0 0 0 0 0 0 2 0 0 0 0 0 0 0 0 0 0 0 0 0 0 0
```
[Table 63](#page-54-0) describes the significant fields shown in the display.

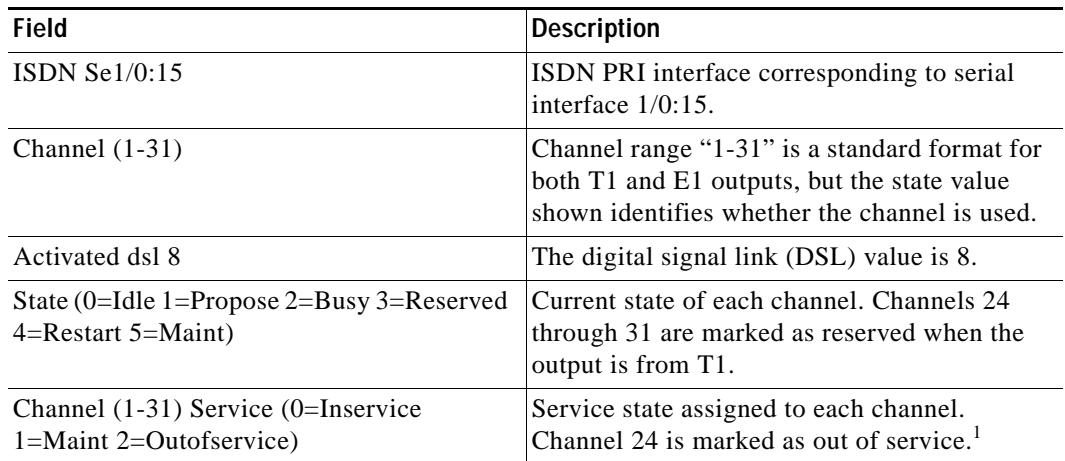

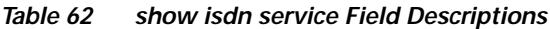

1. If channel 24 (marked as out of service) is configured as the NFAS primary D channel, NFAS will roll over to the backup D channel if one is configured. If channel 24 is a B channel, it will not accept calls.

The following is sample output from the **show isdn** command with the **service** keyword when PRI is configured on a T1 controller:

```
Router# show isdn service
```

```
PRI Channel Statistics:
ISDN Se0:15, Channel (1-31)
  Activated dsl 8
  State (0=Idle 1=Propose 2=Busy 3=Reserved 4=Restart 5=Maint)
  0 0 0 0 0 0 0 0 0 0 0 0 0 0 0 3 0 0 0 0 0 0 0 0 0 0 0 0 0 0 0 
  Channel (1-31) Service (0=Inservice 1=Maint 2=Outofservice)
   0 0 0 0 0 0 0 0 0 0 0 0 0 0 0 2 0 0 0 0 0 0 0 0 0 0 0 0 0 0 0
```
[Table 63](#page-54-0) describes the significant fields shown in the **show isdn service** display.

| Field                                                                   | <b>Description</b>                                                                                                    |
|-------------------------------------------------------------------------|----------------------------------------------------------------------------------------------------|
| $ISDN$ Se $1/0:15$                                                      | ISDN PRI interface corresponding to serial<br>interface $1/0.15$ .                                                                            |
| Channel $(1-31)$                                                        | Channel range "1-31" is a standard format for<br>both T1 and E1 outputs, but the state value<br>shown identifies whether the channel is used. |
| Activated dsl 8                                                         | The DSL value.                                                                                                    |
| State (0=Idle 1=Propose 2=Busy 3=Reserved<br>$4 =$ Restart 5=Maint)     | Current state of each channel. Channels 24<br>through 31 are marked as reserved when the<br>output is from T1.                                |
| Channel $(1-31)$ Service $(0=$ Inservice<br>$1 =$ Maint 2=Outofservice) | Service state assigned to each channel.<br>Channel 24 is marked as out of service. <sup>1</sup>                                               |

<span id="page-54-0"></span>*Table 63 show isdn service Field Descriptions*

1. If channel 24 (marked as out of service) is configured as the NFAS primary D channel, NFAS will roll over to the backup D channel if one is configured. If channel 24 is a B channel, it will not accept calls.

 $\mathbf{r}$ 

The following is sample output from the **show isdn** command with the **status** keyword when no calls are active for a Cisco 4500 router with eight BRIs and one E1 PRI:

```
Router# show isdn status
Global ISDN Switchtype = basic-5ess
ISDN BRI0 interface
         dsl 0, interface ISDN Switchtype = basic-5ess
     Layer 1 Status:
        ACTIVE
     Layer 2 Status:
         TEI = 64, Ces = 1, SAPI = 0, State = MULTIPLE_FRAME_ESTABLISHED
     Layer 3 Status:
         0 Active Layer 3 Call(s)
     Activated dsl 0 CCBs = 0
ISDN BRI1 interface
        dsl 1, interface ISDN Switchtype = basic-5ess
     Layer 1 Status:
        DEACTIVATED
     Layer 2 Status:
        Layer 2 NOT Activated
     Layer 3 Status:
         0 Active Layer 3 Call(s)
     Activated dsl 1 CCBs = 0
ISDN BRI2 interface
         dsl 2, interface ISDN Switchtype = basic-5ess
     Layer 1 Status:
        DEACTIVATED
     Layer 2 Status:
        Layer 2 NOT Activated
     Layer 3 Status:
         0 Active Layer 3 Call(s)
     Activated dsl 2 CCBs = 0
ISDN BRI3 interface
         dsl 3, interface ISDN Switchtype = basic-5ess
     Layer 1 Status:
        ACTIVE
     Layer 2 Status:
         TEI = 75, Ces = 1, SAPI = 0, State = MULTIPLE_FRAME_ESTABLISHED
     Layer 3 Status:
         0 Active Layer 3 Call(s)
     Activated dsl 3 CCBs = 0
ISDN BRI4 interface
         dsl 4, interface ISDN Switchtype = basic-5ess
     Layer 1 Status:
         DEACTIVATED
     Layer 2 Status:
        Layer 2 NOT Activated
     Layer 3 Status:
        0 Active Layer 3 Call(s)
     Activated dsl 4 CCBs = 0
ISDN BRI5 interface
         dsl 5, interface ISDN Switchtype = basic-5ess
     Layer 1 Status:
        DEACTIVATED
     Layer 2 Status:
        Layer 2 NOT Activated
     Layer 3 Status:
         0 Active Layer 3 Call(s)
     Activated dsl 5 CCBs = 0
ISDN BRI6 interface
         dsl 6, interface ISDN Switchtype = basic-5ess
     Layer 1 Status:
         DEACTIVATED
```

```
 Layer 2 Status:
        Layer 2 NOT Activated
    Layer 3 Status:
         0 Active Layer 3 Call(s)
    Activated dsl 6 CCBs = 0
ISDN BRI7 interface
         dsl 7, interface ISDN Switchtype = basic-5ess
    Layer 1 Status:
        DEACTIVATED
    Layer 2 Status:
        Layer 2 NOT Activated
    Layer 3 Status:
         0 Active Layer 3 Call(s)
    Activated dsl 7 CCBs = 0
ISDN Serial0:15 interface
        dsl 8, interface ISDN Switchtype = primary-ni
    Layer 1 Status:
        ACTIVE
    Layer 2 Status:
        TEI = 0, Ces = 1, SAPI = 0, State = MULTIPLE_FRAME_ESTABLISHED
    Layer 3 Status:
        0 Active Layer 3 Call(s)
    Activated dsl 8 CCBs = 0
    Total Allocated ISDN CCBs = 0
```
The following is sample output from the **show isdn** command with the **status** keyword, with one active call:

```
Router# show isdn status
```

```
The current ISDN Switchtype = ntt
ISDN BRI0 interface
    Layer 1 Status:
        ACTIVE
     Layer 2 Status:
         TEI = 64, State = MULTIPLE_FRAME_ESTABLISHED
     Layer 3 Status:
         1 Active Layer 3 Call(s)
     Activated dsl 0 CCBs = 1
         CCB:callid=8003, callref=0, sapi=0, ces=1, B-chan=1
     Number of active calls = 1
     Number of available B-channels = 1
     Total Allocated ISDN CCBs = 1
```
[Table 64](#page-56-0) describes the significant fields shown in the **show isdn status** display.

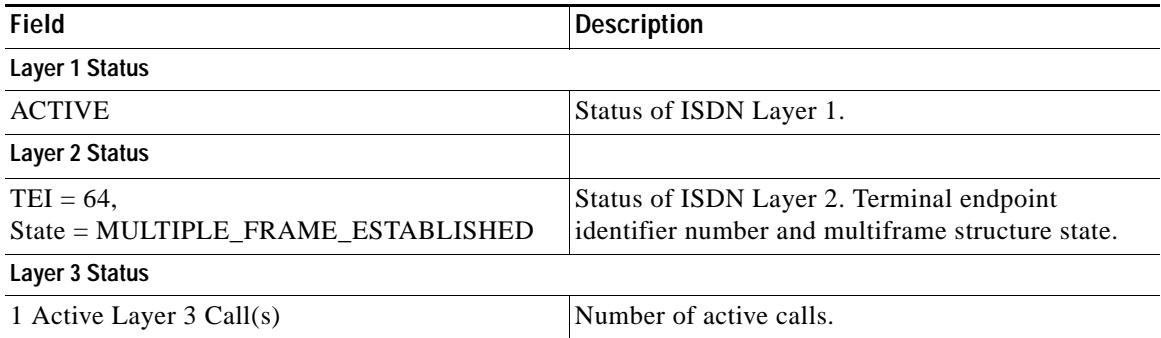

### <span id="page-56-0"></span>*Table 64 show isdn status Field Descriptions*

Г

| Field                                                        | <b>Description</b>                                                    |
|--------------------------------------------------------------|-----------------------------------------------------------------------|
| Activated dsl $0 \text{ CCBs} =$                             | Number of the DSL activated. Number of call<br>control blocks in use. |
| $CCB:$ callid=8003, callref=0, sapi=0, ces=1,<br>$B$ -chan=1 | Information about the active call.                                    |
| Number of active calls $=$                                   | Number of active calls.                                               |
| Number of available B-channels $=$                           | Number of B channels that are not being used.                         |
| Total Allocated ISDN CCBs $=$                                | Number of ISDN call control blocks that are<br>allocated.             |

*Table 64 show isdn status Field Descriptions (continued)*

The following is sample output from the **show isdn** command with the **timers** keyword:

```
Router# show isdn timers
```

```
ISDN Serial0:23 Timers (dsl 0) Switchtype = primary-5ess
        ISDN Layer 2 values
         K = 7 outstanding I-frames
         N200 = 3 max number of retransmits
         T200 = 1.000 seconds
         T202 = 2.000 seconds
         T203 = 30.000 seconds
        ISDN Layer 3 values
         T303 = 4.000 seconds
         T304 = 20.000 seconds
         T305 = 4.000 seconds
         T306 = 30.000 seconds
         T307 = 180.000 seconds
         T308 = 4.000 seconds
         T309 Disabled
         T310 = 30.000 seconds
         T313 = 4.000 seconds
         T316 = 120.000 seconds
         T318 = 4.000 seconds
         T319 = 4.000 seconds
         T322 = 4.000 seconds
         T3OOS = 5.000 seconds
         TGUARD= 8.000 seconds, Expiry = REJECT_CALL
    ISDN Serial1:23 Timers (dsl 1) Switchtype = primary-5ess
        ISDN Layer 2 values
         K = 7 outstanding I-frames
        N200 = 3 max number of retransmits
         T200 = 1.000 seconds
         T202 = 2.000 seconds
         T203 = 30.000 seconds
        ISDN Layer 3 values
         T303 = 4.000 seconds
         T304 = 20.000 seconds
         T305 = 4.000 seconds
         T306 = 30.000 seconds
         T307 = 180.000 seconds
         T308 = 4.000 seconds
         T309 Disabled
         T310 = 30.000 seconds
         T313 = 4.000 seconds
         T316 = 120.000 seconds
         T318 = 4.000 seconds
         T319 = 4.000 seconds
```

```
 T322 = 4.000 seconds
         T3OOS = 5.000 seconds
         TGUARD= 8.000 seconds, Expiry = REJECT_CALL
         *** dsl 2 is not configured
        *** dsl 3 is not configured
        *** dsl 4 is not configured
        *** dsl 5 is not configured
         *** dsl 6 is not configured
        *** dsl 7 is not configured
ISDN BRI0 Timers (dsl 0) Switchtype = basic-net3
        ISDN Layer 2 values
         K = 1 outstanding I-frames
         N200 = 3 max number of retransmits
         N202 = 2 max number of retransmits of TEI ID Request
        T200 = 1 seconds
        T202 = 2 seconds
        T203 = 10 seconds
        ISDN Layer 3 values
        T303 = 4 seconds
        T305 = 30 seconds
        T308 = 4 seconds
        T310 = 40 seconds
        T313 = 4 seconds
         T316 = 0 seconds
         T318 = 4 seconds
        T319 = 4 seconds
```
[Table 65](#page-58-0) and [Table 66](#page-58-1) show typical and default values of the timers shown in the **show isdn timers** display. The values of the timers depend on the switch type. The Cisco routers support the following switch type keywords: **basic-ni**, **basic-net3**, **primary-5ess**, and **basic-qsig** and **primary-qsig**. Refer to the Q.921 specifications for detailed technical definitions of the Layer 2 timers; refer to the Q.931 specifications for detailed technical definitions of the Layer 3 timers.

<span id="page-58-0"></span>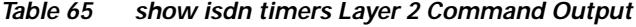

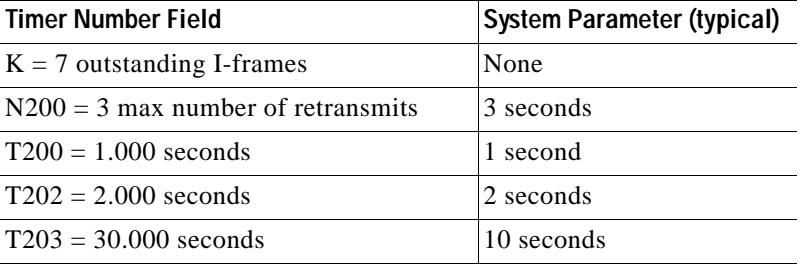

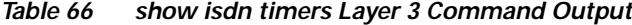

<span id="page-58-1"></span>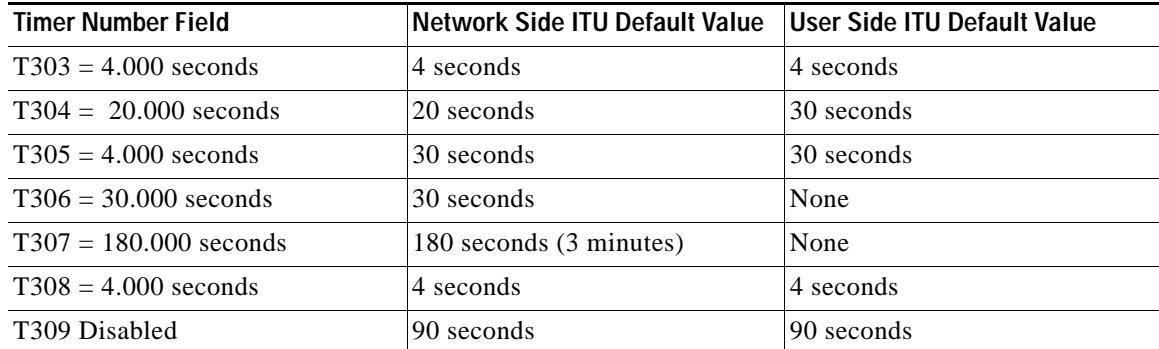

 $\mathbf{r}$ 

**The Co** 

| <b>Timer Number Field</b>                           | Network Side ITU Default Value                                                                                            | User Side ITU Default Value                                                                                                    |
|-----------------------------------------------------|----------------------------------------------------------------------------------------------------|----------------------------------------------------------------------------------------------------|
| $T310 = 30.000$ seconds                             | 10 seconds                                                                                                    | $30$ to $120$ seconds                                                                                                    |
| $T313 = 4.000$ seconds                              | None                                                                                                    | 4 seconds                                                                                                    |
| $T316 = 120.000$ seconds                            | 120 seconds (2 minutes)                                                                                                   | 120 seconds (2 minutes)                                                                                                    |
| $T318 = 4.000$ seconds                              | None                                                                                                    | 4 seconds                                                                                                    |
| $T319 = 4.000$ seconds                              | None                                                                                                    | 4 seconds                                                                                                    |
| $T322 = 4.000$ seconds                              | 4 seconds                                                                                                    | 4 seconds                                                                                                    |
| $T3OOS = 5.000$ seconds                             | Time interval after which the<br>software should attempt to<br>recover from a Layer 2 failure.<br>Default is 5 seconds    | Time interval after which the<br>software should attempt to<br>recover from a Layer 2 failure.<br>Default is 5 seconds           |
| $TGUARD = 8.000$ seconds,<br>$Expiry = REJECT_CALL$ | Managed timer for<br>authentication requests<br>configured with the isdn<br>guard-timer command. Default<br>is 8 seconds. | Managed timer for<br>authentication requests<br>configured with the isdn<br><b>guard-timer</b> command. Default<br>is 8 seconds. |

*Table 66 show isdn timers Layer 3 Command Output (continued)*

# **show isdn nfas group**

To display all the members of a specified NFAS group or all Non-Facility Associated Signaling (NFAS) groups, use the **show isdn nfas group** command in privileged EXEC mode.

**show isdn nfas group** [*id-number*]

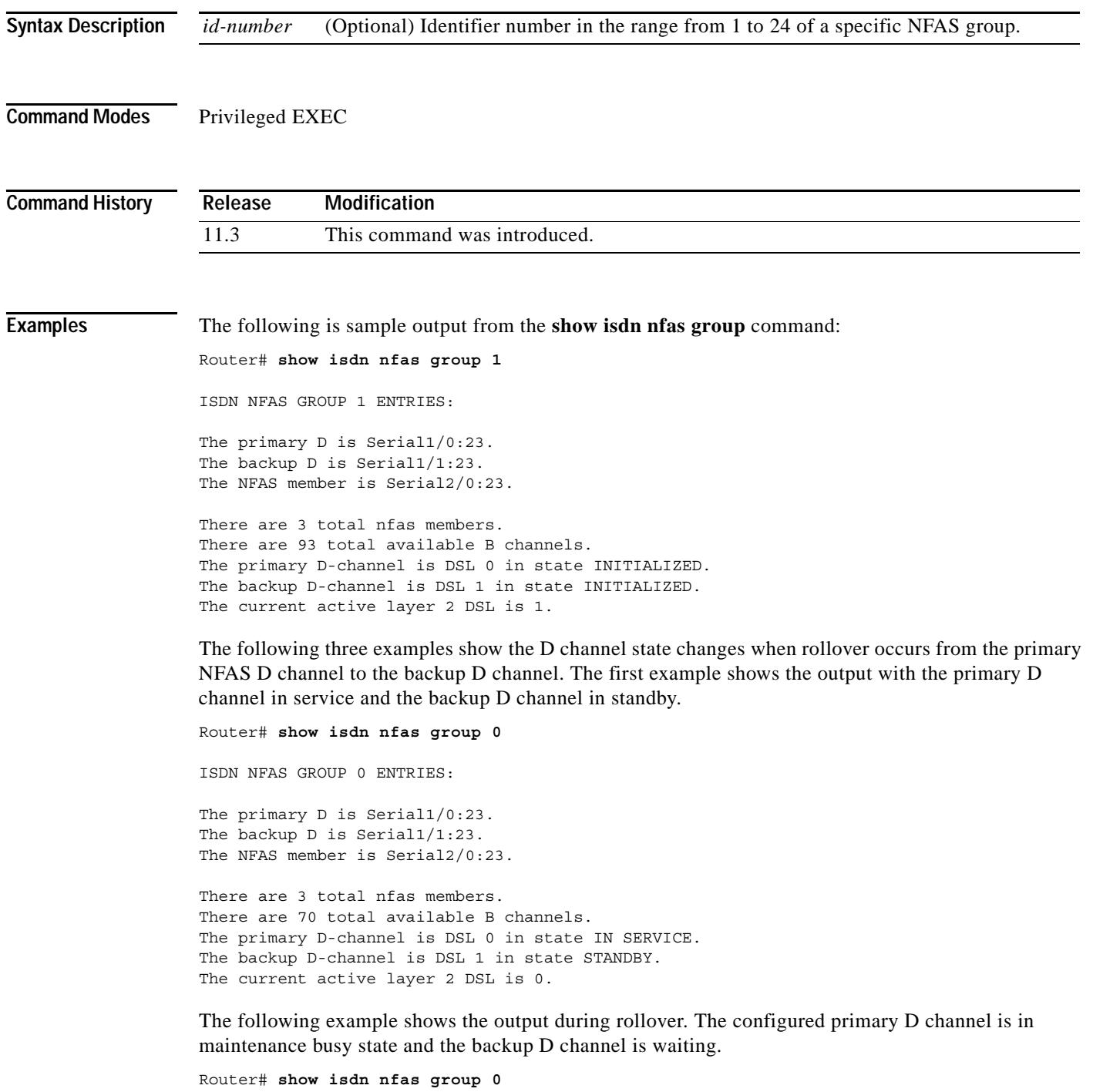

 $\Gamma$ 

**The Second** 

```
ISDN NFAS GROUP 0 ENTRIES:
The primary D is Serial1/0:23.
The backup D is Serial1/1:23.
The NFAS member is Serial2/0:23.
There are 3 total nfas members.
There are 70 total available B channels.
The primary D-channel is DSL 0 in state MAINTENANCE BUSY.
The backup D-channel is DSL 1 in state WAIT.
The current active layer 2 DSL is 1.
```
The following example shows the output when rollover is complete. The configured primary D channel is now in standby and the backup D channel is in service.

```
ISDN NFAS GROUP 0 ENTRIES:
The primary D is Serial1/0:23.
The backup D is Serial1/1:23.
The NFAS member is Serial2/0:23.
There are 3 total nfas members.
There are 70 total available B channels.
The primary D-channel is DSL 0 in state STANDBY.
The backup D-channel is DSL 1 in state IN SERVICE.
```
The current active layer 2 DSL is 1.

Router# **show isdn nfas group 0**

[Table 67](#page-61-0) describes the significant fields shown in the display.

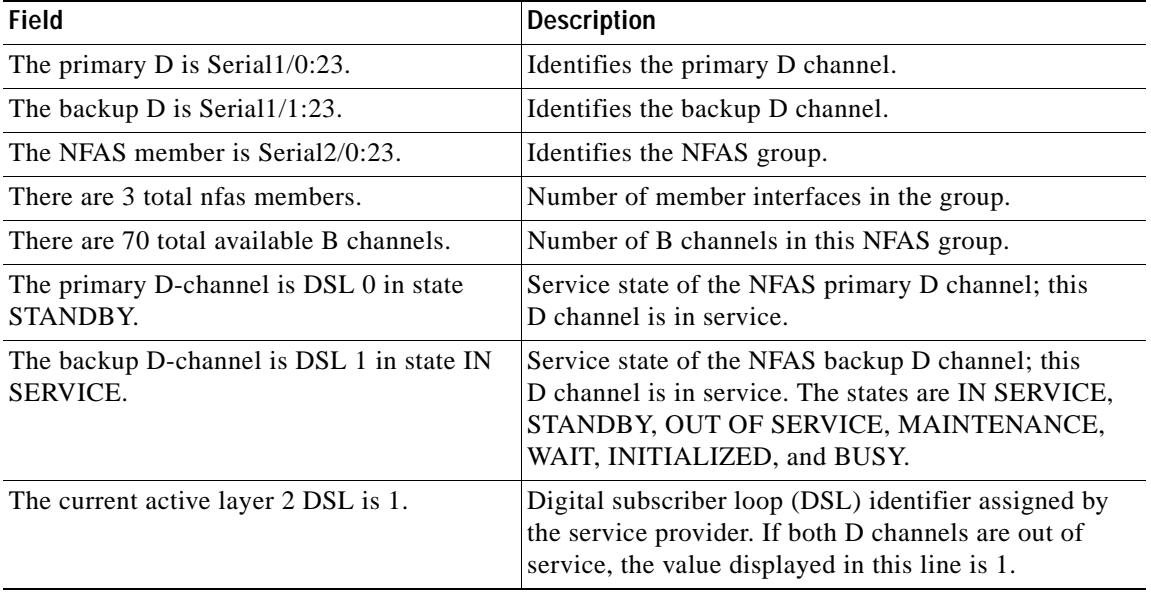

#### <span id="page-61-0"></span>*Table 67 show isdn nfas group Field Descriptions*

### **Related Commands**

**Command Description [show isdn](#page-51-0)** Displays the information about memory, Layer 2 and Layer 3 timers, and the status of PRI channels.

### **show isdn service**

To display the service status of each ISDN channel, use the **show isdn service** command in privileged EXEC mode.

### **show isdn service**

**Syntax Description** This command has no arguments or keywords.

**Command Modes** Privileged EXEC

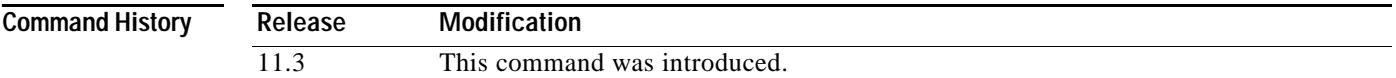

**Examples** The following example shows channel statistics on a PRI configured on a T1 controller:

```
Router# show isdn service
```

```
PRI Channel Statistics:
ISDN Se0:15, Channel (1-31)
  Activated dsl 8
  State (0=Idle 1=Propose 2=Busy 3=Reserved 4=Restart 5=Maint)
  0 0 0 0 0 0 0 0 0 0 0 0 0 0 0 3 0 0 0 0 0 0 0 0 0 0 0 0 0 0 0 
  Channel (1-31) Service (0=Inservice 1=Maint 2=Outofservice)
  0 0 0 0 0 0 0 0 0 0 0 0 0 0 0 2 0 0 0 0 0 0 0 0 0 0 0 0 0 0 0
```
[Table 68](#page-62-0) describes the significant fields shown in the display.

| <b>Field</b>                                                                | <b>Description</b>                                                                                                    |
|-----------------------------------------------------------------------------|----------------------------------------------------------------------------------------------------|
| $ISDN$ Se $1/0:23$                                                          | ISDN PRI interface corresponding to serial interface 1/0:23.                                                                                  |
| Channel $(1-31)$                                                            | Channel range "1-31" is a standard format for both T1 and<br>E1 outputs, but the state value shown identifies whether the<br>channel is used. |
| Activated dsl 0                                                             | The digital signal link (DSL) value is 0.                                                                                                    |
| State (0=Idle 1=Propose 2=Busy<br>$3 =$ Reserved $4 =$ Restart $5 =$ Maint) | Current state of each channel. Channels 24 through 31 are<br>marked as reserved when the output is from T1.                                   |
| Channel $(1-31)$ Service $(0=$ Inservice<br>$1 =$ Maint 2=Outofservice)     | Service state assigned to each channel. Channel 24 is<br>marked as out of service. $1$                                                        |

<span id="page-62-0"></span>*Table 68 show isdn service Field Descriptions*

1. If channel 24 (marked as out of service) is configured as the NFAS primary D channel, NFAS will roll over to the backup D channel if one is configured. If channel 24 is a B channel, calls will not be accepted to it.

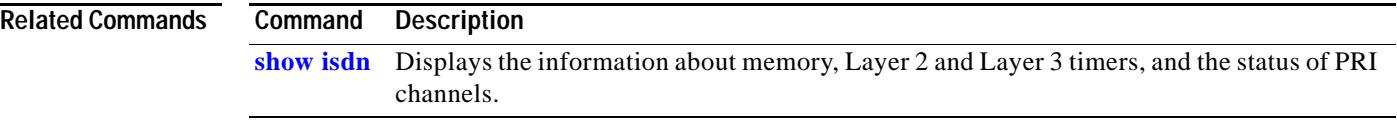

# **show line async-queue**

To display the status of connections currently waiting in the queue, use the **show line async-queue**  command in EXEC mode.

**show line async-queue** [*rotary-group*]

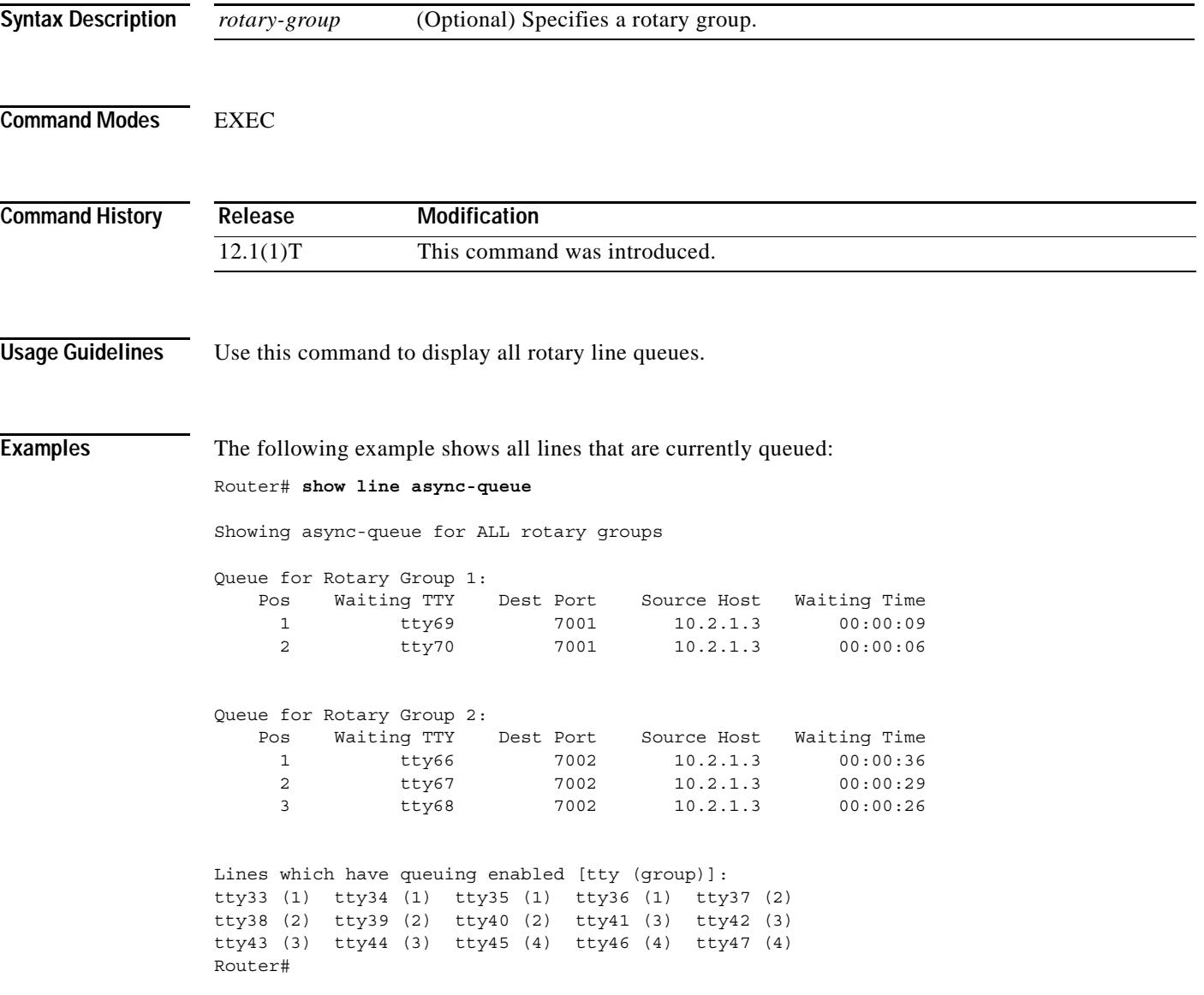

Note that Waiting TTY may also be displayed as Waiting VTY and is equivalent.

 $\overline{\phantom{a}}$